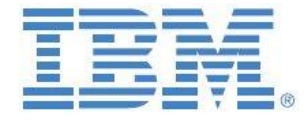

# IBM Planning Analytics: A Plug & Play Modeling Framework for the Creation & Maintenance of TM1 Cubes, Dimensions & Hierarchies

**Prepared: July 2015**

**Last Updated: 1/2020**

**Authors:**

#### **Sameer Gujar**

Senior Managing Consultant, TM1 Senior Consultant IBM Data and AI Expert Labs Mobile Phone: +1-847-858-2581 Email[: sgujar@us.ibm.com](mailto:sgujar@us.ibm.com)

**Andreas Kugelmeier**

Executive Consultant, FOPM, Planning Analytics Architect IBM Data and AI Expert Labs Mobile Phone: +1-215-384-7302 Email: [kugelmeier@us.ibm.com](mailto:kugelmeier@us.ibm.com)

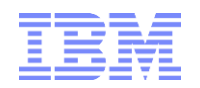

# Notices & Disclaimers

Copyright © 2015 by International Business Machines Corporation (IBM). No part of this document may be reproduced or transmitted in any form without written permission from IBM.

**U.S. Government Users Restricted Rights - Use, duplication or disclosure restricted by GSA ADP Schedule Contract with IBM.**

Information in these presentations and papers (including information relating to products that have not yet been announced by IBM) has been reviewed for accuracy as of the date of initial publication and could include unintentional technical or typographical errors. IBM shall have no responsibility to update this information. THIS document is distributed "AS IS" without any warranty, either express or implied. In no event shall IBM be liable for any damage arising from the use of this information, including but not limited to, loss of data, business interruption, loss of profit or loss of opportunity. IBM products and services are warranted according to the terms and conditions of the agreements under which they are provided.

#### **Any statements regarding IBM's future direction, intent or product plans are subject to change or withdrawal without notice.**

Performance data contained herein was generally obtained in a controlled, isolated environments. Customer examples are presented as illustrations of how those customers have used IBM products and the results they may have achieved. Actual performance, cost, savings or other results in other operating environments may vary.

References in this document to IBM products, programs, or services does not imply that IBM intends to make such products, programs or services available in all countries in which IBM operates or does business.

Workshops, sessions and associated materials may have been prepared by independent session speakers, and do not necessarily reflect the views of IBM. All materials and discussions are provided for informational purposes only, and are neither intended to, nor shall constitute legal or other guidance or advice to any individual participant or their specific situation.

It is the customer"s responsibility to insure its own compliance with legal requirements and to obtain advice of competent legal counsel as to the identification and interpretation of any relevant laws and regulatory requirements that may affect the customer"s business and any actions the customer may need to take to comply with such laws. IBM does not provide legal advice or represent or warrant that its services or products will ensure that the customer is in compliance with any law.

Information concerning non-IBM products was obtained from the suppliers of those products, their published announcements or other publicly available sources. IBM has not tested those products in connection with this publication and cannot confirm the accuracy of performance, compatibility or any other claims related to non-IBM products. Questions on the capabilities of non-IBM products should be addressed to the suppliers of those products. IBM does not warrant the quality of any third-party products, or the ability of any such third-party products to interoperate with IBM"s products. IBM expressly disclaims all warranties, expressed or implied, including but not limited to, the implied warranties of merchantability and fitness for a particular purpose.

The provision of the information contained herein is not intended to, and does not, grant any right or license under any IBM patents, copyrights, trademarks or other intellectual property right.

IBM, the IBM logo, ibm.com, Aspera®, Bluemix, Blueworks Live, CICS, Clearcase, Cognos®, DOORS®, Emptoris®, Enterprise Document Management System™, FASP®, FileNet®, Global Business Services ®, Global Technology Services ®, IBM ExperienceOne™, IBM SmartCloud®, IBM Social Business®, Information on Demand, ILOG, Maximo®, MQIntegrator®, MQSeries®, Netcool®, OMEGAMON, OpenPower, PureAnalytics™, PureApplication®, pureCluster™, PureCoverage®, PureData®, PureExperience®, PureFlex®, pureQuery®, pureScale®, PureSystems®, QRadar®, Rational®, Rhapsody®, Smarter Commerce®, SoDA, SPSS, Sterling Commerce®, StoredIQ, Tealeaf®, Tivoli®, Trusteer®, Unica®, urban{code}®, Watson, WebSphere®, Worklight®, X-Force® and System z® Z/OS, are trademarks of International Business Machines Corporation, registered in many jurisdictions worldwide. Other product and service names might be trademarks of IBM or other companies. A current list of IBM trademarks is available on the Web at "Copyright and trademark information" at: [www.ibm.com/legal/copytrade.shtml.](http://www.ibm.com/legal/copytrade.shtml)

- IBM"s statements regarding its plans, directions, and intent are subject to change or withdrawal without notice at IBM"s sole discretion.
- Information regarding potential future products is intended to outline our general product direction and it should not be relied on in making a purchasing decision.
- The information mentioned regarding potential future products is not a commitment, promise, or legal obligation to deliver any material, code or functionality. Information about potential future products may not be incorporated into any contract.
- The development, release, and timing of any future features or functionality described for our products remains at our sole discretion.

Performance is based on measurements and projections using standard IBM benchmarks in a controlled environment. The actual throughput or performance that any user will experience will vary depending upon many factors, including considerations such as the amount of multiprogramming in the user"s job stream, the I/O configuration, the storage configuration, and the workload processed. Therefore, no assurance can be given that an individual user will achieve results similar to those stated here.

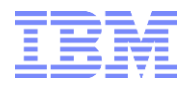

#### **Document Version History**

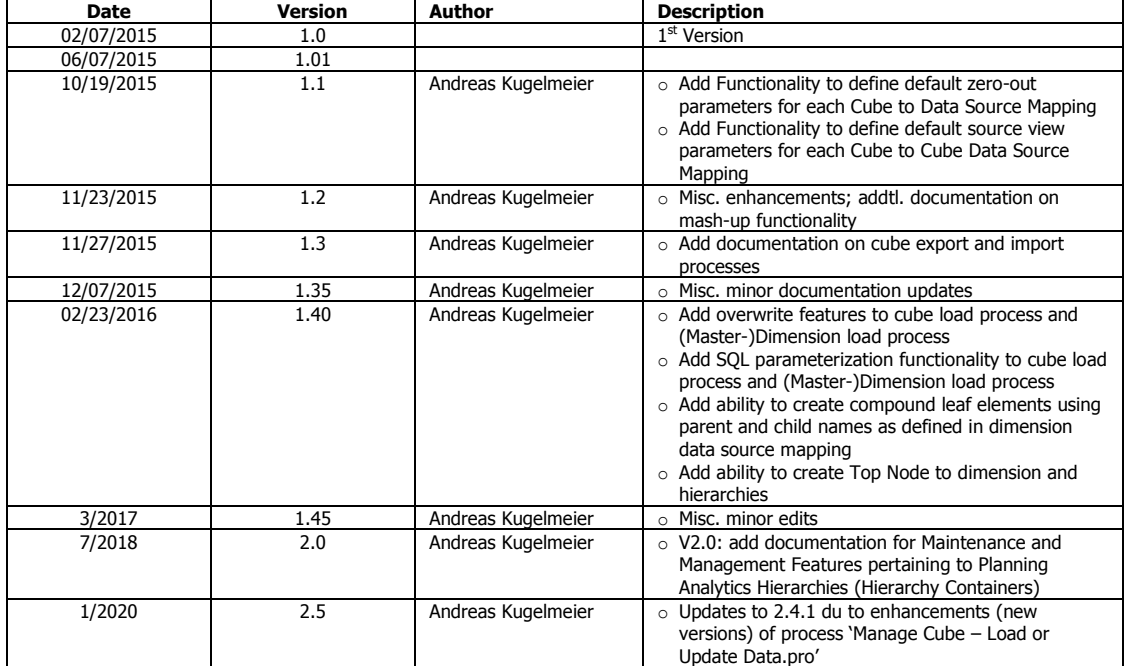

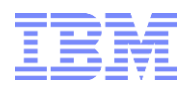

# **Table of Contents**

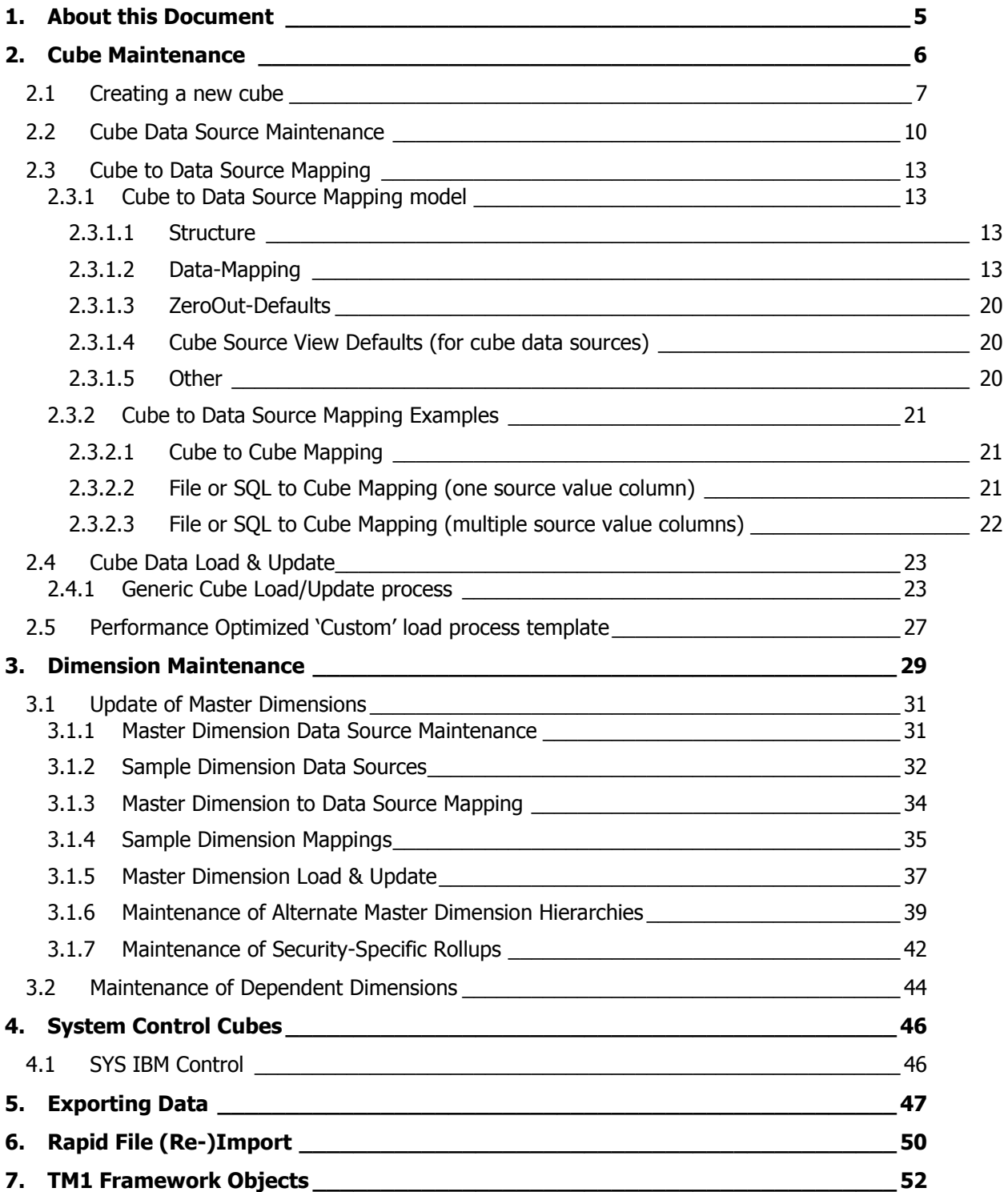

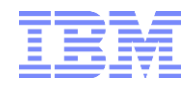

# <span id="page-4-0"></span>1. About this Document

This document describes a TM1 Framework for cube, dimension & hierarchy creation and maintenance. The framework was with the goal of allowing very rapid development and deployment of new or changed cubes (& dimensions) that rely on existing data feeds, without requiring actual code changes. The framework provides the capability to

- create, load & maintain dimensions, hierarchies & dimension element metadata and to

- create, load & maintain cubes

without requiring code / requiring TM1 development skills.

The TM1 objects needed to operate the framework (including sample dimensions, cubes, load files & configurations) can be found in section [<TM1 Framework Objects>](#page-51-0).

Note: The configuration models also contain metadata-elements & objects for "An IBM Cognos TM1 Plug&Play Framework for accelerated Configuration, Management & Maintenance of TM1 Security". This security model is documented and available separately. Its functionality is not discussed in this paper. Corresponding documentation is available separately

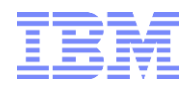

-

# <span id="page-5-0"></span>2. Cube Maintenance

The cube maintenance model allows the configuration of new and existing cubes (for existing cubes, the models provides the ability to configure cube & cell security<sup>1</sup>) by means of

- **a) a TI process called 'Manage Cube - Create New Cube Element for Cube Configuration.pro'** to create a new dimension element in 'TM1 Cube.dim'. Alternatively, one may create the 'cube' manually via the dimension editor. The name of the new dimension element will be the name of the new cube.
- **b) a lookup cube '}ElementAttributes\_TM1 Cube.cub'**, allowing configuration of new cubes (naming, dimensionality, security regime)
- **c) a TI process called 'Manage Cube - Create New Cube.pro'** to create a new cube according to the configuration in }ElementAttributes\_TM1 Cube.cub.
- **d) a TI process 'Manage Cubes – Apply Security.pro**" for applying security (a cube has to be created prior to applying security).
- **e) a lookup cube '}ElementAttributes\_TM1 Cube Data Source.cub'**, allowing configuration of cube data sources (cubes, files, SQL/ODBC)
- f) **a mapping model 'TM1 Cube to Data Source Mapping.cub'** to map Cubes to Cube Data **Sources**
- **g) a TI process 'Manage Cube - Load or Update Data.pro'** to update cubes with new data based on the mapping information in 'TM1 Cube to data Source Mapping.cub'.

<sup>&</sup>lt;sup>1</sup> Please see 'TM1Asset\_IntegratedSecurityMaintenanceAndManagementFramework.docx' for detailed information on security configuration

IBM Cognos TM1 Business Analytics: A Plug & Play Modelling Framework for the Creation & Maintenance of TM1 Cubes, Dimensions & Hierarchies page 6

# <span id="page-6-0"></span>**2.1 Creating a new cube**

Cubes are created via TI process "Manage Cube - Create New Cube.pro". The TI-process creates the cube according to configuration metadata in }ElementAttributes TM1 Cube.cub. The following dimension attributes ('}ElementAttributes TM1 Cube.cub') are relevant when creating a new cube:

## o **Is new Cube:**

#### automatically derived.  $Y \Rightarrow$  cube does not exit (yet);  $N \Rightarrow$  Cube exists

- o **Cube Security**: please refer to the TM1 Security Configuration Framework documentation
- o **Reference Security Dimension:** please refer to the TM1 Security Configuration Framework documentation
- o **Reference Security Object:** please refer to the TM1 Security Configuration Framework documentation
- o **Reference Security Element:** please refer to the TM1 Security Configuration Framework documentation
- o **Cell Security Can be applied**: please refer to the TM1 Security Configuration Framework documentation
- o **Cell Security is Applied**: please refer to the TM1 Security Configuration Framework documentation
- o **Cell Security**: please refer to the TM1 Security Configuration Framework documentation

## o **No of Dimensions**

#### automatically derived & for existing cubes only – not for new cubes

## o **Dimension N (1-16)**

automatically derived for existing cubes / User input as per Pick List for new cubes: Pick the Nth dimension for a new cube / Nth dimension of an existing cube

o **Use Dimension N (1-16) for CellSecurity**: please refer to the TM1 Security Configuration Framework documentation

In the following Examples, we want to create a new cube called "Operating Revenue & Expense New.cub':

1) Create the corresponding element "Operating Revenue & Expense New" (w/o the .cub extension) via process **'Manage Cube - Create New Cube Element for Cube Configuration.pro'**: Enter the new cube name (w/o the .cub extension) as the value for parameter pCubeElement and run the process:

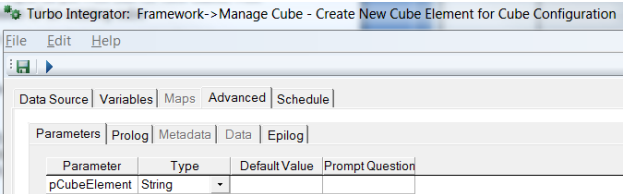

Dimension 'TM1 Cube.dim' will now have a new element called <CubeName> ('Operating Revenue & Expense New'). The cube may now be configured via }ElementAttributes TM1 Cube.cub:

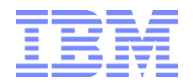

2) Attribute "Is new Cube" has "Y", indicating that "Operating Revenue & Expense New" is a cube that does not yet exit. We do not have to configure security for this cube at this Time Period and will assign dimensions to the cube. Only existing dimensions can be added<sup>2</sup>. We can assign dimensions beginning with Dimension 1 (the first dimension). We will assign dimension Operating Account:

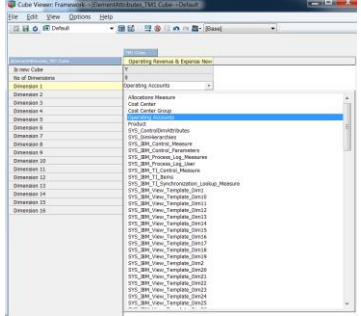

Once a dimension has been selected, refresh the screen/query and you can now configure the 2<sup>nd</sup> dimension:

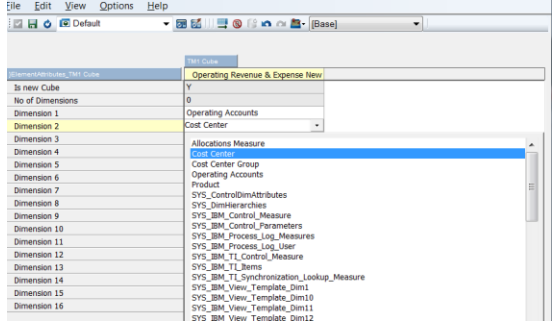

3) Complete cube configuration as shown in the following screenshot:

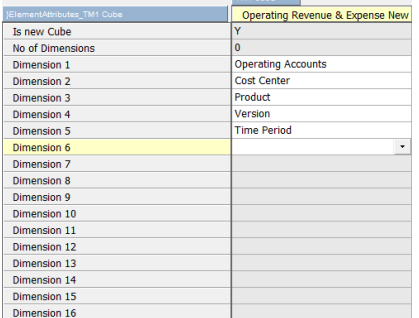

 $^2$  To build a dimension on the fly, you may use process 'SYS\_IBM\_DIM\_Create\_Dimension.pro':

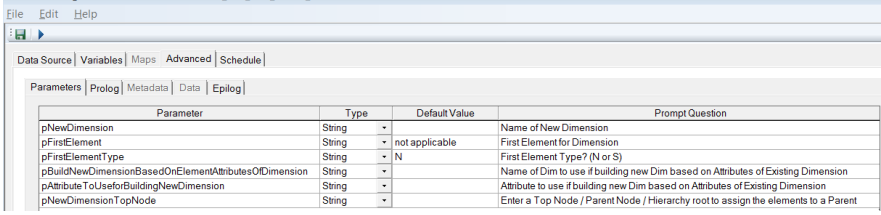

After the dimension was created, refresh the view for creating a new cube and the dimension will now show up in the drop-down menu.

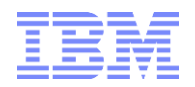

4) Once all dimensions have been set, run process **'Manage Cube - Create New Cube.pro'** to create the cube by entering the cube name "Operating Revenue & Expense New" as the value for parameter pCube. Then, refresh the query against }ElementAttributes\_TM1 Cube.cub: "Is New Cube" will now display "N" and the dimensions of the cube will be grayed out (for existing cubes, the dimensions will be listed but cannot be changed):

\*\* Turbo Integrator: Framework->Manage Cube - Create New Cub

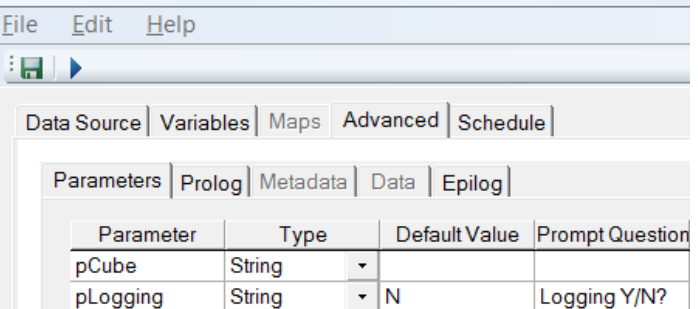

5) After running the process, refresh the view from (3) above. It will now show:

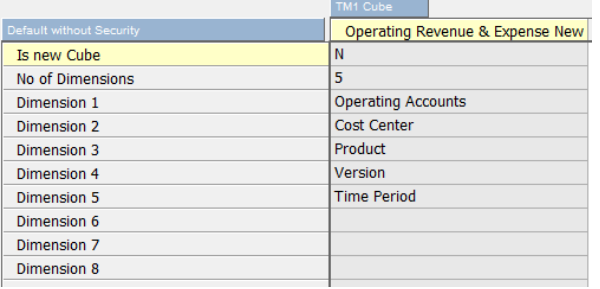

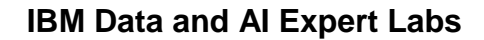

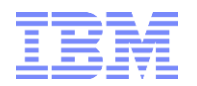

# <span id="page-9-0"></span>**2.2 Cube Data Source Maintenance**

To load data into a cube (or to load dimension master- and meta-data), the framework leverages datasource related metadata in '}ElementAttributes\_TM1 Cube Data Source.cub'. The data source maintenance model allows the configuration of new and existing data sources by means of

- **a) a TI process called 'Manage Cube Data Source - Create New Cube Data Source Element for Cube Data Source Configuration.pro'** to create a new dimension element in 'TM1 Cube Data Source.dim'. Alternatively, one may create the "data source" manually via the dimension editor. The name of the new dimension element will be the name of the new data source.
- **b) a lookup cube '}ElementAttributes\_TM1 Cube data Source.cub'**, allowing configuration of data sources (type, names, locations, SQL etc.)

Data sources configured via the model can then be used for loading/updating TM1 cubes. Attributes / Configuration parameters in '}ElementAttributes\_TM1 Cube data Source.cub':

o **Type**: "File", "ODBC", "Cube"

#### **For data source type = File:**

o **TM1 TI Data Source Type** (only for data source Type "File"): CHARACTERDELIMITED or POSITIONDELIMITED

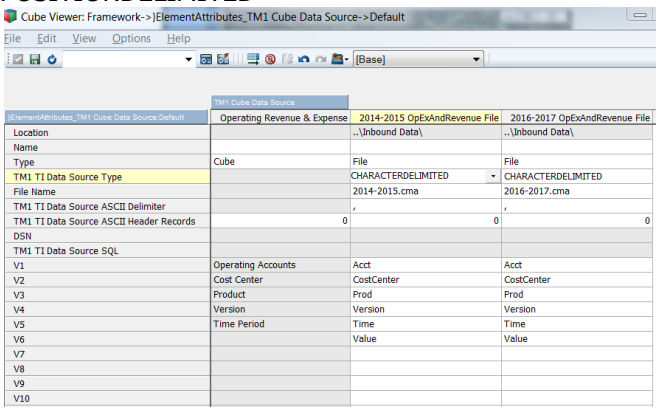

- o **Location** (only for data source Type "File"): inbound data directory as per control cube "SYS\_IBM\_Control.cub" = location where csv/txt/cma types will be dropped.
- o **File Name** (only for data source Type "File"): name of load file (note: the name of the load file could be determined automatically based on current period or other parameters.)
- o **TM1 TI Data Source ASCII Delimiter** (only for data source Type "File"): separator character
- o **TM1 TI Data Source ASCII Header Records** (only for data source Type "File"): # of header records

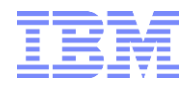

#### **For data source type = ODBC:**

o **DSN** (only for data source Type "ODBC"): the **D**ata **S**ource **N**ame to use for the SQL Query. You may choose any of the DSNs available in dimension "TM1 SQL DSN". Create a new DSN (= Element in dimension "TM1 SQL DSN") if needed:

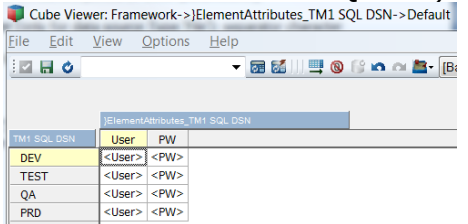

**note that TM1 will use the values for SQL DSN attributes 'User' & 'PW' for the login to the Database associated with the DSN!**

o **TM1 TI Data Source SQL** (only for data source Type "ODBC"): The SQL to run. Note: if the SQL is to be parameterized, we recommend to add a corresponding number of measures/attributes to the dimension (like 'TM1 TI Data Source SQL Pt.I', 'TM1 TI Data Source SQL Pt.II',... as well as parameter attributes like 'SQL Parameter I', 'SQL Parameter II' and then to concatenate the SQL within **TM1 TI Data Source SQL** per cube rule.)

#### **For all data source types:**

- $\circ$  **V1-50 (Column1-50)**: if data source type = cube, then = Dimension N from the cube, otherwise free text input. For cubes: V1-16, for files or SQL: V1-50. Examples:
	- $\circ$  Cube data source 'Operating Revenue & Expense' in the below screenshot: V1-16 represent the dimensions in cube 'Operating Revenue & Expense':

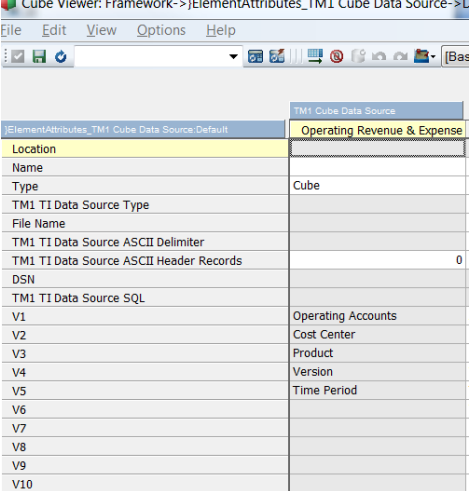

 $\circ$  For ODBC and File data sources, V1-50 represent the columns & corresponding names in the data source. For each column, assign a name that you feel best represents the data in the corresponding data source column. You can assign any name, like in the below file data source '2014-2015 OpExAndRevenue File':

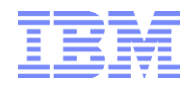

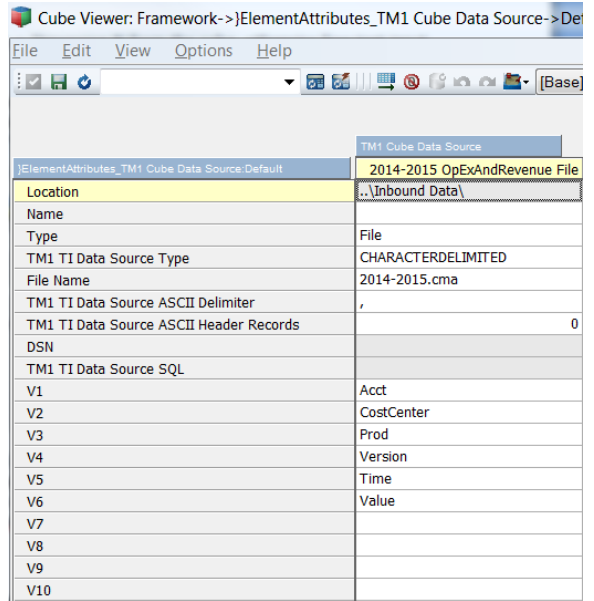

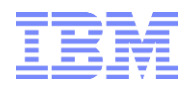

# <span id="page-12-0"></span>**2.3 Cube to Data Source Mapping**

## <span id="page-12-1"></span>**2.3.1 Cube to Data Source Mapping model**

#### <span id="page-12-2"></span>**2.3.1.1 Structure**

The mapping model "TM1 Cube to Data Source Mapping.cub" is used to map one or multiple data sources (configured in "}ElementAttributes\_TM1 Data Source.cub") to a TM1 cube (configured in '}ElementAttributes\_TM1 Cube.cub'). The mapping entries in 'TM1 Cube to Data Source Mapping.cub' are read and interpreted by the TI–process "Manage Cube - Load or Update Data.pro" to load and update a cube.

Dimensions of "TM1 Cube to Data Source Mapping.cub":

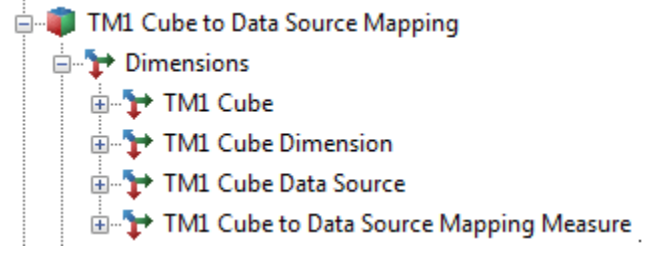

- 1) TM1 Cube: The cube for which the mapping is applied/configured, i.e. cubes configured in "TM1 Cube.dim" & "}ElementAttributes\_TM1 Cube.cub".
- 2) TM1 Cube Dimension: a generic dimension with elements
	- o All Dimensions
		- Value
		- Dimension 1
		- …
		- Dimension 16

Purpose: configuration of data source to cube mapping for each dimension

- 3) TM1 Cube Data Source: the data source that is to be mapped to the cube, i.e. data sources configured in "TM1 Cube Data Source.dim" & "}ElementAttributes\_TM1 Cube Data Source.cub".
- 4) TM1 Cube to Data Source Mapping Measure (see below)

## <span id="page-12-3"></span>**2.3.1.2 Data-Mapping**

via TM1 Cube to Data Source Mapping Measure:

- o **Dimension Name**: Name of the target cube dimension N; automatically derived.
- o **Maps to Source Dimension** (only for data source = cube): If and where target cube and source cube use the same dimensions the mapping will be applied automatically:

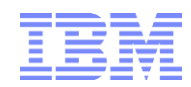

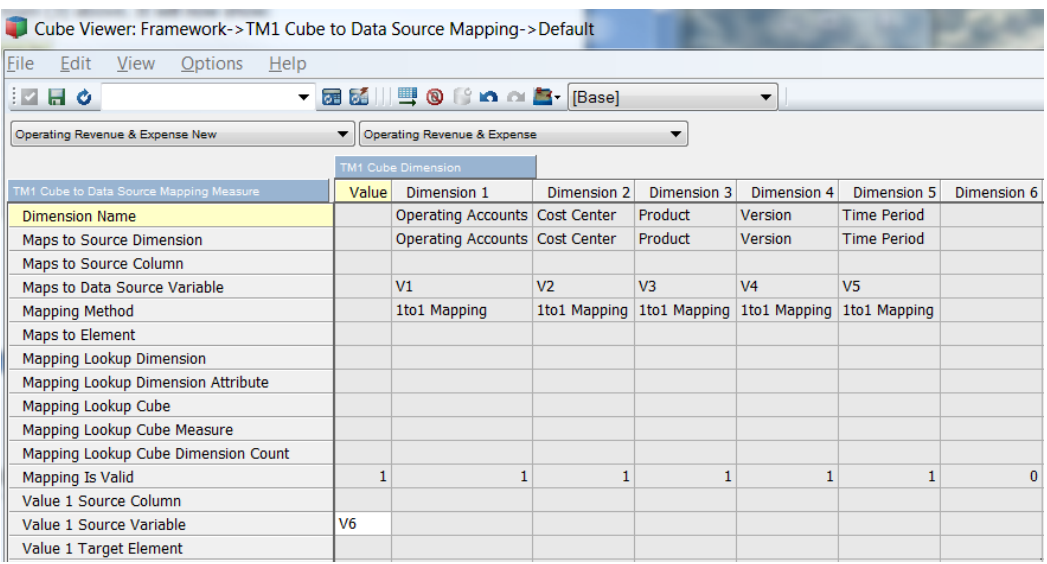

In this case, all that needs to occur to complete the mapping is to assign the value 1 Source Variable which will be the Variable VN+1, with  $N =$  the # of dimensions.

If and where the source cube is  $\langle \rangle$  the target cube and where source cube dimensions <> target cube dimensions, a picklist will allow the selection of a source cube dimension that is to be mapped to a particular target cube dimension:<br>The Viewer Framework > TM1 Cube to Data Source Mapping > Cube to Cube Mapping with Source – Target Cu

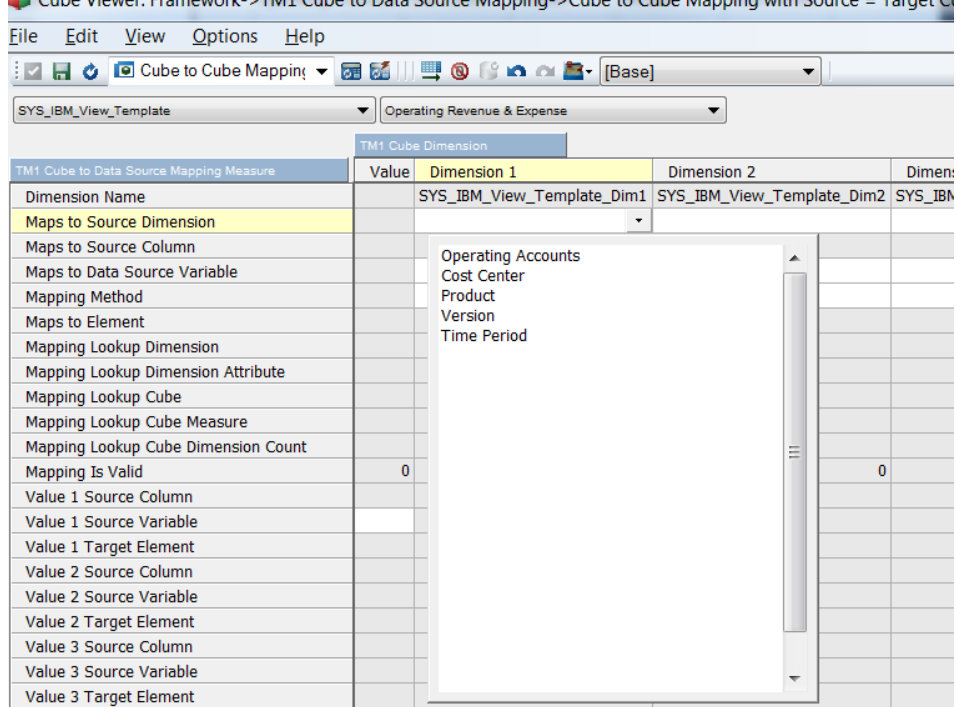

If the source data is to be mapped to a 'default element', 'Maps to Source Dimension' may be left empty.

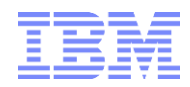

# o **Maps to Source Column** (only for data source = ODBC or File):

Pick the data source column name (from the 'Cube Data Source' configuration model) that you want to map to the target dimension:

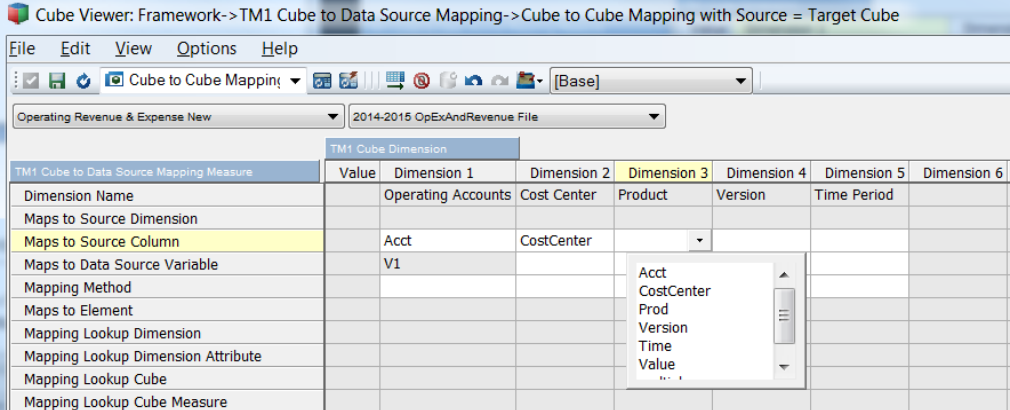

If the source data is to be mapped to a 'default element', 'Maps to Source Column' may be left empty.

o **Maps to Data Source Variable**: automatically derived where applicable. Used as a lookup for the data load process. For cube data sources: VN for Dimension N; for ODBC and File Data Sources: VN for Column N according to data source configuration in '}ElementAttributes\_TM1 Cube Data Source.cub'.

#### o **Mapping Method**:

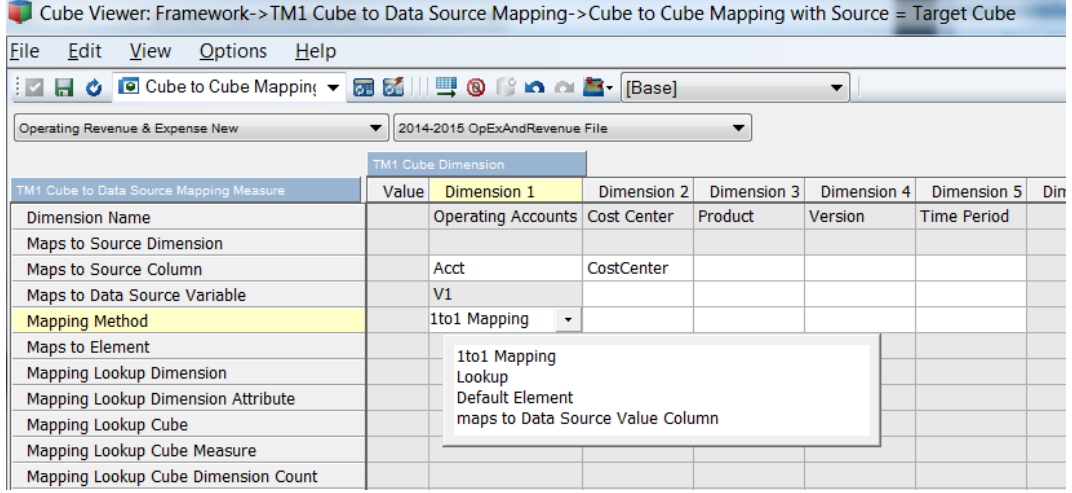

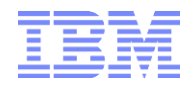

**1to1 Mapping**: Elements from data source directly correspond to elements in target dimension, i.e. are mapped 1 to 1. Note that if the data source is a cube and where the target and source cube dimensions are identical, the mapping method will be defaulted to '1to1 mapping' as in:

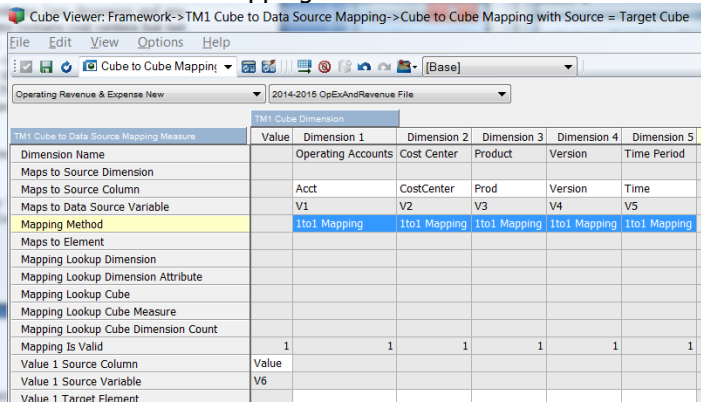

- **Lookup**: mapping via a lookup using
	- **Dimension attributes** (any dimension and any attribute of that dimension). Example: your source data contains cost centers but not geography information. The target cube needs geography as a dimension. Geography is an attribute of Cost Center. => You can use the "Lookup" mapping method to tell the load process to map Cost Center data to Geography via the Cost Center attribute 'Geo.', i.e. for each source record, TM1 will look up the Geography for the Cost Center from the source record via an element attribute lookup and then process the data to the geography.

"Mapping Lookup Dimension" (Picklist) will allow using any TM1 dimension as a lookup and "Mapping Lookup Dimension Attribute" will allow selecting any attribute from that dimension as the lookup attribute (the value of which TM1 shall use to determine the data target element(s)).

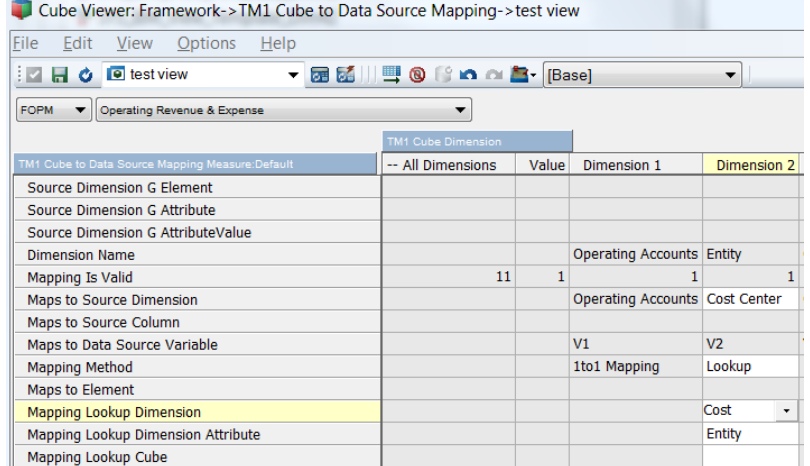

Example of mapping via Cost Center attribute:

Example of mapping via Product Dimension Attribute:

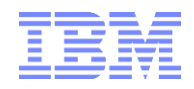

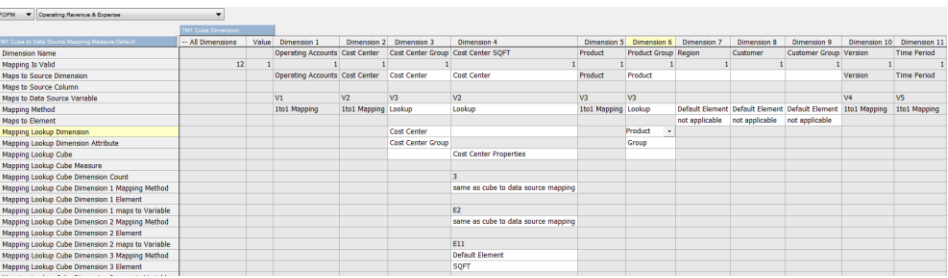

 **2-dimensional Lookup Cubes** (same as for dimension attributes, but not limited to attribute cubes).

Example of mapping via }ElementAttributes\_Product:

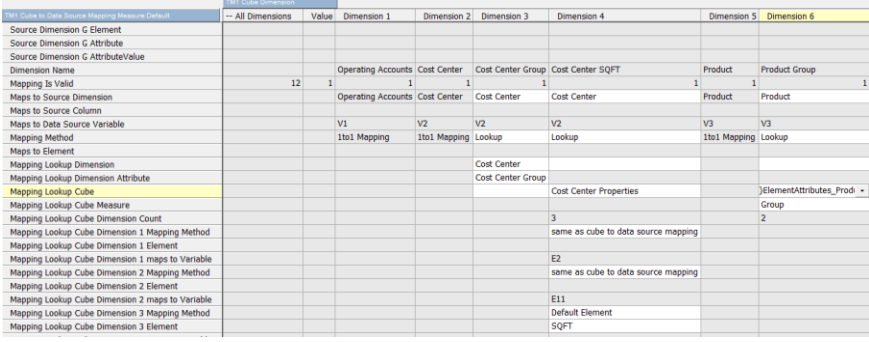

 **Multi-dimensional Lookup Cubes** (up to 12 Dimensions). Example: Example: Client Financials are to be merged with Risk data in such that the client data is to be assigned to a new dimension containing asset (instrument) risk categories (derived from risk data). It follows that the framework shall allow mapping the customer data to the risk category of the instrument for each month. In other words: Risk data is to be loaded first, then the client financials are to be mashed with the Financials via a lookup or each client record and associated instrument against the risk data, then assigning the instrument risk category to the client record. Because the risk data is instrument and time based (at a minimum) we have to look up the risk category against (i) instrument, (ii) time & (iii) risk metric. Consequently, a lookup against a cube with more than two dimensions is needed.

Example of mapping via cube 'Cost Center Properties' (3-dimensional):

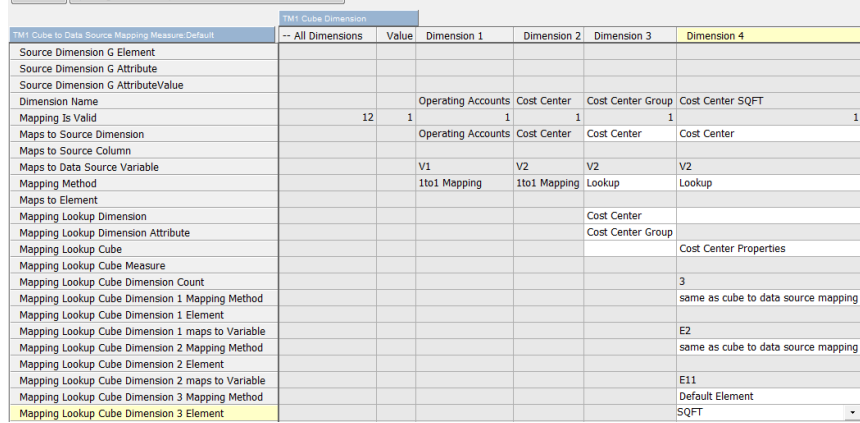

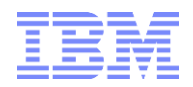

**Default Element**: use to map all of the source data to a specific element in the dimension. If Mapping Method = 'Default Element', the measure 'Maps to Element' will be available for input. Enter any valid N-Level Element from the target dimension. When mapping to a "default element", "Maps to Source Dimension" & 'Maps to Source Column' may be left empty.

Example of mapping of all source data to account "Account12324":

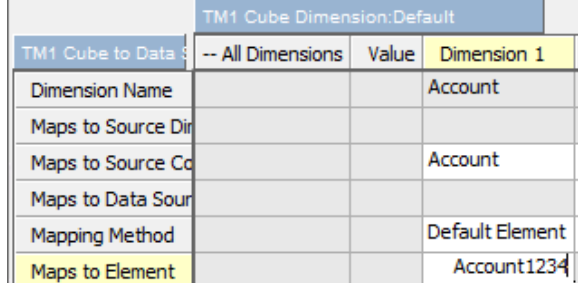

- **maps to Data Source Value Column:** used to indicate that an entire fact data column is to be mapped to a specific element in the target dimension. See below on configuration for "Value X Target Element" for more information on this type of source to target mapping.
- o **Mapping Is Valid**: will indicate completeness of the mapping between target cube and data source. All target dimensions need to be mapped & at least one "Value X Source Column' (if data source = ODBC or File) or 'Value X Source Variable' (for data source = cube) needs to be defined:
- $\circ$  **Value X Source Column** (only applicable if data source = ODBC or File): pick the 1<sup>st</sup> data source column that contains numeric fact data. In the following example, the source column "Value" is mapped to Value 1 and the corresponding variable V6 is determined automatically:

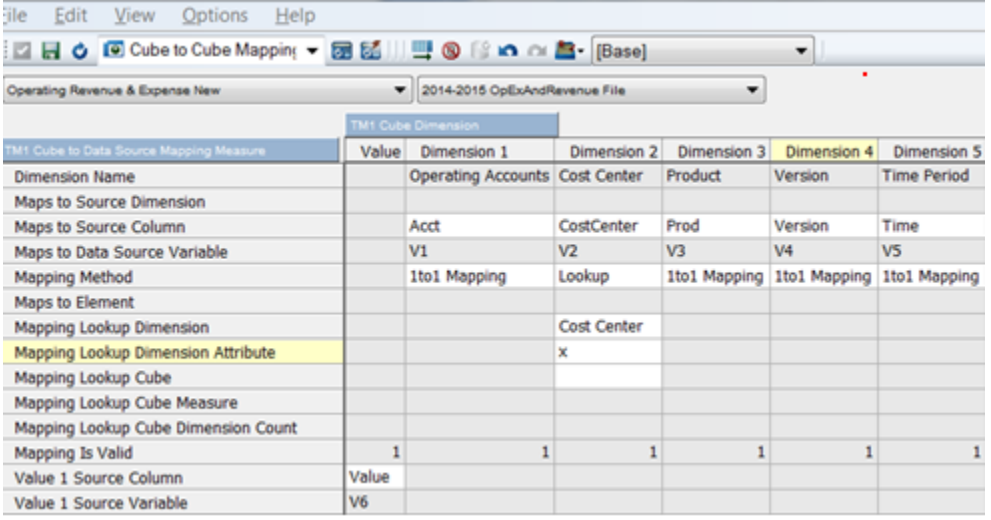

o **Value X Source Variable (with X = 1-6)**: automatically determined based on "Value X Source Column' entry if data source  $=$  ODBC or File. For Data Source  $=$  Cube, set to VN+1, with  $N = #$  of source cube dimensions. In other words: if the source cube has 9

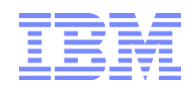

dimensions, set Value X Source Variable to V10. In the following example, the source Variable "V6" is mapped to Value:

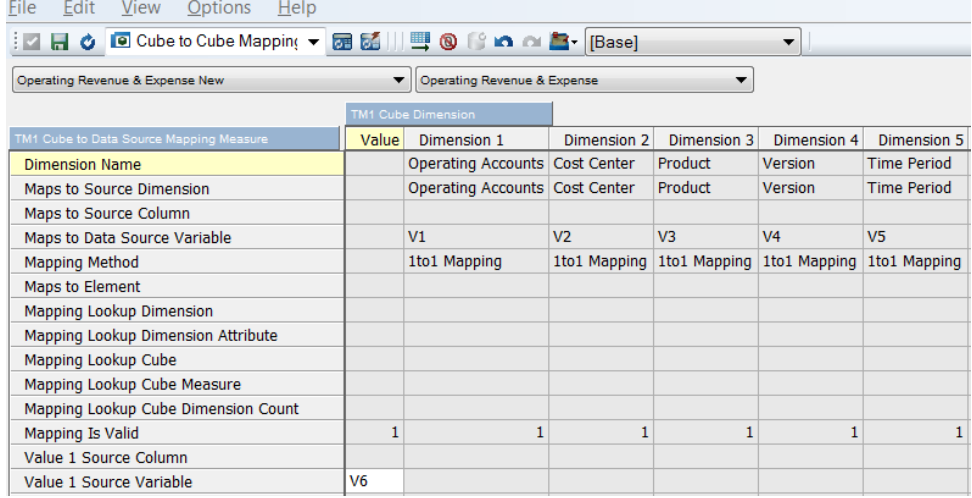

 $\circ$  Value X Target Element (only applicable if data source = ODBC or File): optional, The Value X Target Element can be set for each dimension 1-N. if specified, the facts from the Value X Source Variable will all be processed the Target Element specified. Example: if one column in the SQL or Source File has Actuals, one would set Actuals as the Value X Target Element, hence ensuring that Actuals are loaded against version dimension element Actuals. Let"s assume a data source contains 3 separate columns for Act (ActAmount =  $V6$  = Column 6), FCST (FCSTAmount=  $V7$  = Column 7) and Budget (PlanAmount =  $V8$  = Column 8) Facts. Now we can map the 3 different facts to the version dimension by defining separate Value X (1-3) target elements:

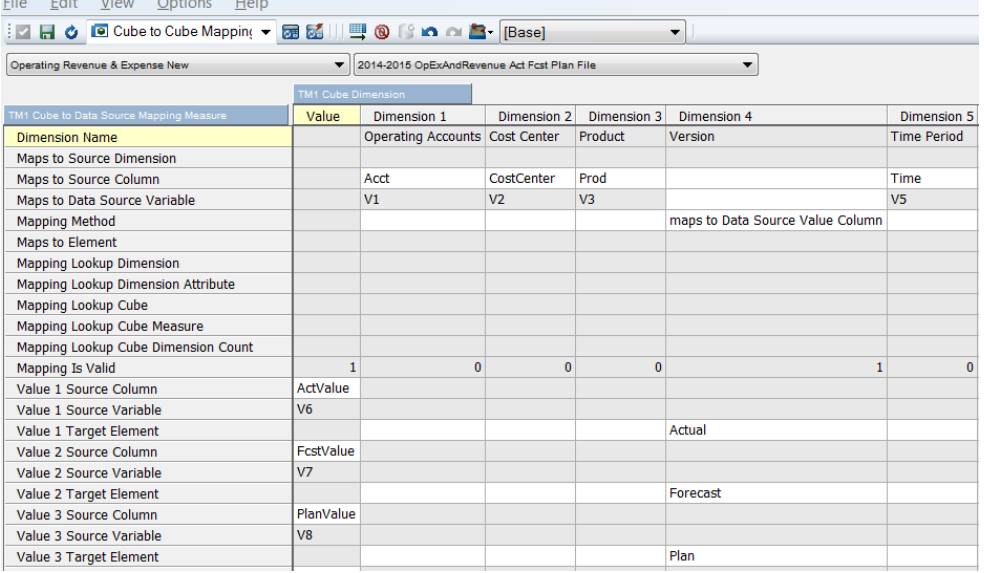

Note: once a 'Value X Target Element' is specified, mapping methods <> 'maps to Data Source Value Column' will be ignored, i.e. the 'Value X Target Element' will override other mappings.

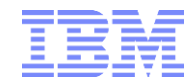

#### <span id="page-19-0"></span>**2.3.1.3 ZeroOut-Defaults**

o ZeroOut Dimension X Name, ZeroOut Dimension X Element, ZeroOut Dimension X Attribute, ZeroOut Dimension X AttributeValue: optional, allowing defining of default zero-out parameters for each cube to data source mapping; parameters defined in the TI process "Manage Cube - Load or Update Data.pro" (see below) will override the defaults, but wherever no parameter is defined in 'Manage Cube - Load or Update Data.pro', the default specified in 'TM1 Cube to Data Source Mapping.cub' will be applied':

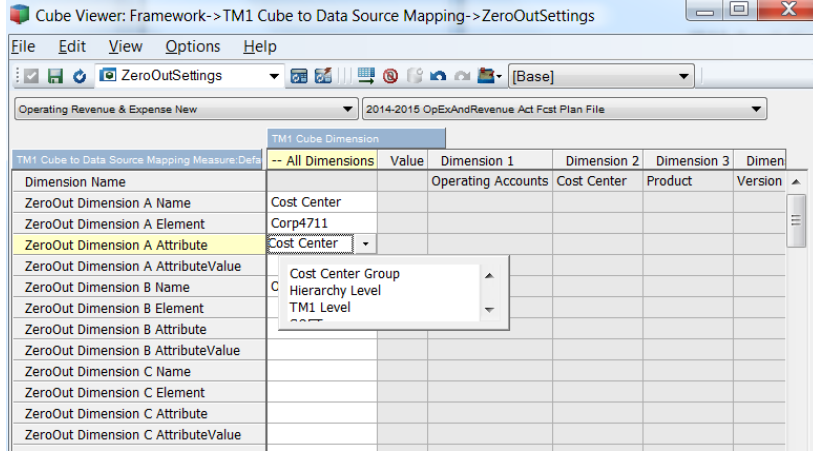

#### <span id="page-19-1"></span>**2.3.1.4 Cube Source View Defaults (for cube data sources)**

o Source Dimension X Name, Source Dimension X Element, Source Dimension X Attribute, Source Dimension X AttributeValue: optional, allowing defining of default source view parameters for data sources of type "Cube" & for each target cube to data source mapping; parameters defined in the TI process "Manage Cube - Load or Update Data.pro" (see below) will override the defaults, but wherever no parameter is defined in "Manage Cube - Load or Update Data.pro', the default specified in 'TM1 Cube to Data Source Mapping.cub' will be applied':

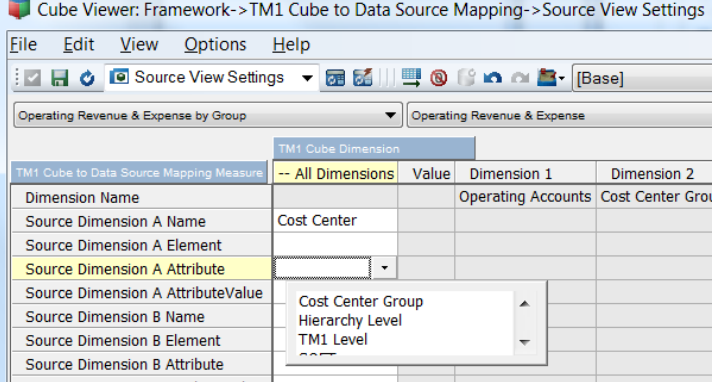

<span id="page-19-2"></span> $\circ$  Source View is C-level (Y/N): optional; if set to Y will allow creating a C-Level (consolidation) source view instead of the (default) leaf level view

#### **2.3.1.5 Other**

 $\circ$  Increment or Put: optional; default if empty = Increment; allows to specify a default data write behavior for each mapping with Increment = increment values  $& Put = Overwrite$ with last record.

## <span id="page-20-0"></span>**2.3.2 Cube to Data Source Mapping Examples**

## <span id="page-20-1"></span>**2.3.2.1 Cube to Cube Mapping**

In the following mapping examples, most mappings are performed automatically because the source cube ("Operating Revenue & Expense) dimensions correspond with the target cube dimensions. Note: the dimension order is irrelevant, i.e. (auto-) mapping is performed regardless of the dimension sort order. For the Allocations cube, we are mapping all data to one measure called 'Source Value'. For the cube "Operating Revenue & Expense by Group", we are mapping the data to the Cost Center Groups via the Cost Center dimension attribute "Cost Center Group":

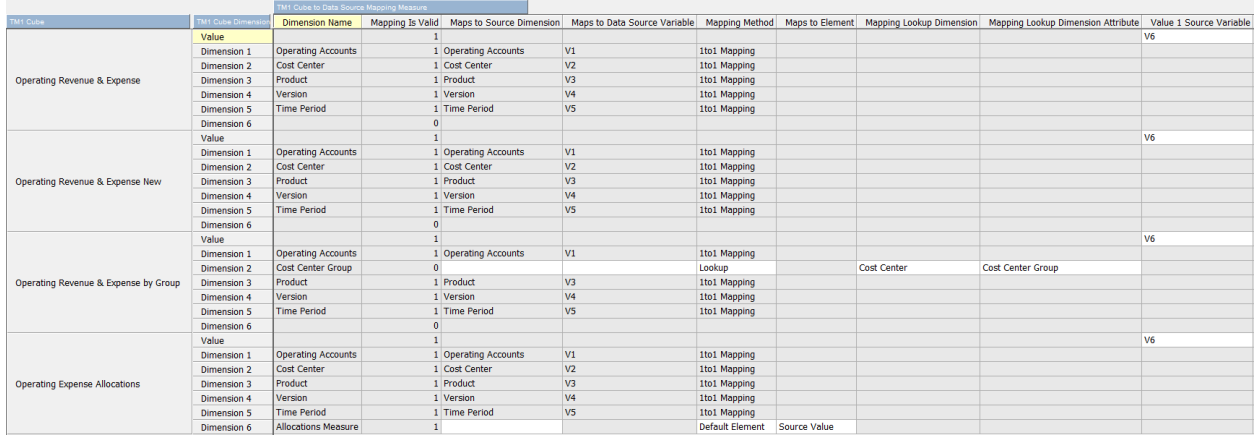

## <span id="page-20-2"></span>**2.3.2.2 File or SQL to Cube Mapping (one source value column)**

In the following mapping examples, most mappings are 1to1 mappings because the source file data corresponds 1:1 with the target cube dimensions. Note: here too the dimension order and variable order are irrelevant, i.e. mapping is performed regardless of the dimension sort order, dimension 1 can be mapped to V1-N. We are mapping the source file to the target cube by determining which source file column maps to which target cube dimension. Furthermore - like above - for the Allocations cube, we are mapping all data to one measure called 'Source Value'. For the cube 'Operating Revenue & Expense by Group", we are mapping the data to the Cost Center Groups via the Cost Center dimension attribute "Cost Center Group":

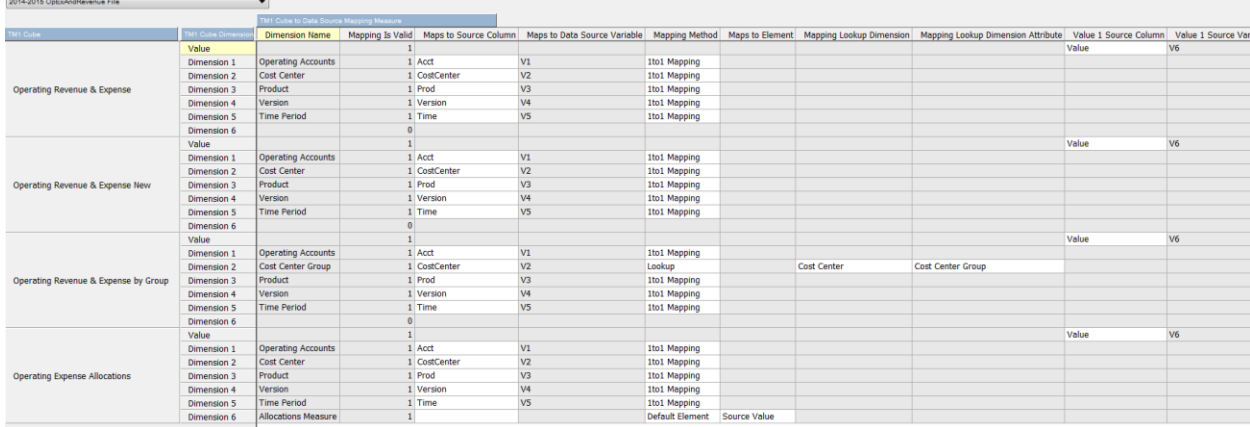

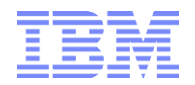

### <span id="page-21-0"></span>**2.3.2.3 File or SQL to Cube Mapping (multiple source value columns)**

Except for dimension Version and for the value mapping, the mapping is as above. Our source file contains three columns with values for (1) Actuals, (2) Forecast & (3) Plan. We hence need to configure the mapping such that (A) all 3 columns are understood as "value" columns and such that (B) the values are mapped/loaded against their corresponding elements in dimension Version:

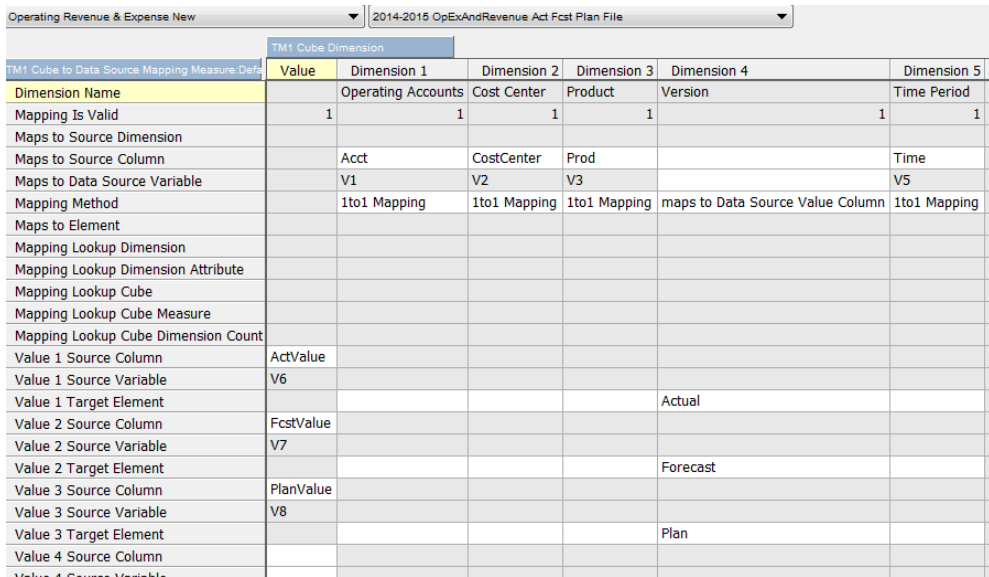

#### Mapping for all cubes:

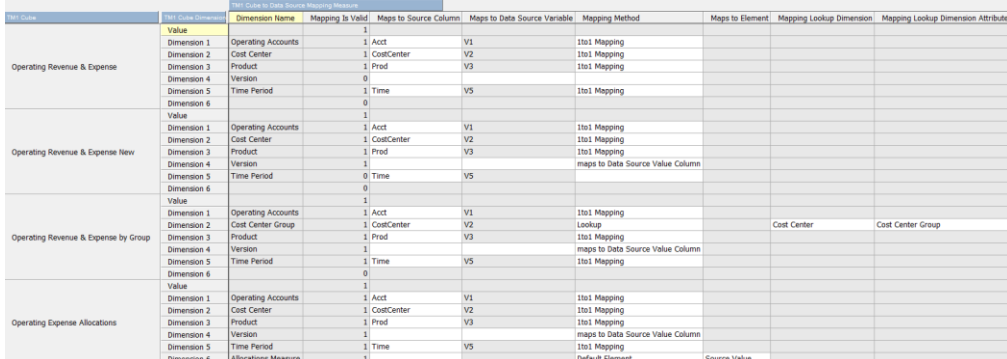

#### &

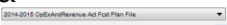

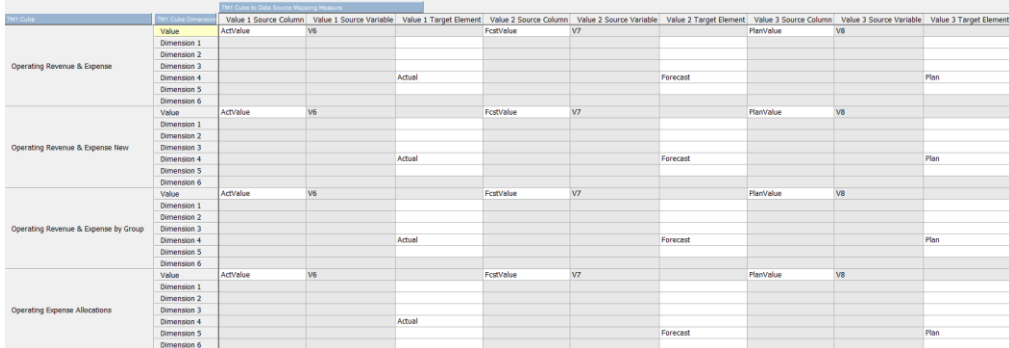

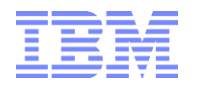

# <span id="page-22-0"></span>**2.4 Cube Data Load & Update**

## <span id="page-22-1"></span>**2.4.1 Generic Cube Load/Update process**

Once a data source is mapped to a cube, the process "**Manage Cube - Load or Update Data.pro**" is used to update/load the data as per Cube configuration, Data Source Configuration and Cube to Data Source Mapping. A cube can be mapped to any number of data sources.

Versions of this process as of 1/2020:

- a) **Manage Cube - Load or Update Data - 16Dim.pro:** original process
- b) **Manage Cube - Load or Update Data - 23Dim - V2.pro**: original process, yet enhanced for 23 dimensions)
- c) **Manage Cube - Load or Update Data - 23Dim - V2 - C2C.pro**: >10%faster process than (b) to use for Cube-to-Cube processing or if files/SQL load records contain only one column with numeric values)
- d) **Manage Cube - Load or Update Data - 23Dim - V2 - C2C - Basic.pro**: >10%faster process than (c) to use for Cube-to-Cube processing or if files/SQL load records contain only one column with numeric values and data mapping does not require lookup of a 3rd, cube with 3-12 dimensions)
- e) **Manage Cube - Load or Update Data - 23Dim - V2 - C2C - Basic - NoMissingELementUpdate.pro**: >10%faster process than (d) to use for Cube-to-Cube processing or if files/SQL load records contain only one column with numeric values and data mapping does not require lookup of a 3rd, cube with 3-12 dimensions, and if process does not need to create missing elements)

Parameters of process 'Manage Cube - Load or Update Data.pro':

- **•** pCube: Target Cube = Cube as per configuration in 'TM1 Cube to Data Source Mapping.cub'
- pCubeDataSource: Data Source = Data Source as per configuration in "TM1 Cube to Data Source Mapping.cub'
- **PHI** pZeroOutTarget: if Y, the target cube will be zeroed out prior to update/load according to the parameter values pZeroOut\_DimensionX\_Name, pZeroOut\_DimensionX\_Element, pZeroOut\_DimensionX\_Attribute, pZeroOut\_DimensionX\_AttributeValue (see below). If no parameter values are specified for the pZeroOut DimensionX  $*$  parameters and if pZeroOutTarget = Y, the entire cube will be zeroed-out.
- $pAddElements: default = N; set to Y to insert/created missing dimension elements under the$ "orphans" node specified in "SYS\_IBM\_Control.cub"; recommendation: leave at N and update master data separately as this will allow faster data load.
- **•** pUpdateData: Default  $= Y$ , set to Y for testing purposes or zero-out operations only.

#### With  $x = A-F$ : Zero-Out parameters/options<sup>3</sup>

- pZeroOut DimensionX Name: name of a dimension in the target cube for which to apply a specific zero-out
- pZeroOut DimensionX Element: name of an element, group of elements, element specification (corresponding to the above dimension) for which to apply a specific zero-out. See below information on 'Element Specification Options' for details
- pZeroOut DimensionX Attribute: name of an element attribute to use for the zero-out filter
- pZeroOut\_DimensionX\_AttributeValue: element attribute value to use for the zero-out operation

With  $x = A - G$  & only if data source = cube<sup>4</sup>

-

<sup>&</sup>lt;sup>3</sup> Note: Wherever no parameter is defined in 'Manage Cube - Load or Update Data.pro', the defaults specified in 'TM1 Cube to Data Source Mapping.cub' will be applied'. See section <[ZeroOut-Defaults>](#page-19-0) for details.

IBM Cognos TM1 Business Analytics: A Plug & Play Modelling Framework for the Creation & Maintenance of TM1 Cubes, Dimensions & Hierarchies page 23

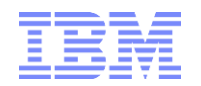

-

- pSource\_DimensionX\_Name: name of a dimension in the source cube from which to process data only for certain elements
- pSource DimensionX Element: name of an element, group of elements, element specification (corresponding to the above dimension) for which data is to be queried / processed from the source cube. See below information on 'Element Specification Options' for details
- **pSource DimensionX Attribute: name of an element attribute to use for determining source data** elements/intersections
- **PHIFF** DSource DimensionX AttributeValue: element attribute value to use for determining the source data elements/intersections
- **Physical Exercity** SCLevel: set to Y if the source view is at a C-Level / contains C-Level elements. If set at N or left at " (empty, with default N), only N-Level views are created

<sup>&</sup>lt;sup>4</sup> Note: Wherever no parameter is defined in 'Manage Cube - Load or Update Data.pro', the defaults specified in 'TM1 Cube to Data Source Mapping.cub' will be applied'. See section <[Cube Source View Defaults](#page-19-1) > for details.

IBM Cognos TM1 Business Analytics: A Plug & Play Modelling Framework for the Creation & Maintenance of TM1 Cubes, Dimensions & Hierarchies page 24

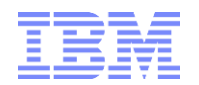

Debugging:

- pLogging: only set to Y for detailed debugging (very large log files will be created); leave empty (default – NB) or at N for normal operation.
- pRecordLimitForDebug: leave at 0 for regular (complete) processing; if set to a value >0, the process will terminate processing once the  $#$  of records = RecordLimitForDebut have been processed. The process will be flagged with an error. Set to >0 for debugging only.

Other:

- pFilterOutCommas:  $Y/N$ ; => set to Y if numeric columns from the SOL db are formatted to include a comma separator and to remove this comma; example: Time Period 201,101.00 will not be converted to 201,101 but to 201101.
- pSetDefaultIfNoSourceElement: Set fo Y if the data source may contain source column values that are empty and shall be assigned to a specific element name. If set to Y, the element name defined in pSetDefaultIfNoSourceElement (below) will be used.
- pSetDefaultIfNoSourceElement: default element name to use if data source element is empty
- pIncrementOrPut: Increment data or overwrite (Put) data? (If empty, then default = Increment)
- pCubeDataSourceFileNameOverwrite: overwrite feature; if specified, file name to use for data source (if file-based data source) instead of file name defined with data source
- pCubeDataSourceFilePathOverwrite: overwrite feature: If specified, path to use for data source (if file-based data source)
- pSQLParameter1: pSQLParameter1 for parameterized SQL data-sources; If the SQL Statement for the ODBC data source is modified like Select ... from ... where  $\ldots$  = '%pSQLParameter1%'; the corresponding parameter will be inserted into the SQL query at process runtime.
- 
- pSQLParameter2: pSQLParameter2 for parameterized SQL data-sources
- pSQLParameter3: pSQLParameter3 for parameterized SQL data-sources

Element Specification Options: One may use the following entries and/or prefixes in pZeroOut\_DimensionX\_Element and/or pSource\_DimensionX\_Element:

- Element Name Parameter Values
	- $\blacksquare$  <ElementName> = single Element Name
		- $\Rightarrow$  filter view by element name
	- $\blacksquare$  Value =  $*$  or All:
		- $\Rightarrow$  SubsetIsAllSet = all elements in dimension, filtered by attribute value if specified
	- $\blacksquare$  Value = " (empty):
		- $\Rightarrow$  all N-level Elements (DEFAULT), filtered by attribute value if specified
- Element Name Parameter Value with Prefix (<Prefix><ElementName>)<sup>5</sup>:
	- A;<ElementName> or AD;<ElementName>
		- $\Rightarrow$  All Descendants, filtered by attribute value if specified
	- ND;<ElementName>
		- $\Rightarrow$  All N-Level Descendants (excluding Parent), filtered by attribute value if specified
	- IC;<ElementName>
		- $\Rightarrow$  Immediate Children, filtered by attribute value if specified
	- CD;<ElementName>

-

- $\Rightarrow$  C-Level Descendants (including Parent), filtered by attribute value if specified
- Multi:<ElementName1>;<ElementName2>;...;<ElementNameN>
	- $\Rightarrow$  Multiple Elements, filtered by attribute value if specified

IBM Cognos TM1 Business Analytics: A Plug & Play Modelling Framework for the Creation & Maintenance of TM1 Cubes, Dimensions & Hierarchies page 25  $5$  The same process parameters for element query specifications ('A;\*','ND;\*'IC;8',...) apply to processes "SYS\_IBM\_View\_Create.pro", "SYS\_IBM\_Subset\_Create.pro", "SYS\_IBM\_Data\_Processing\_-\_File\_Export.pro"

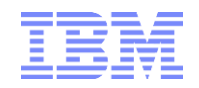

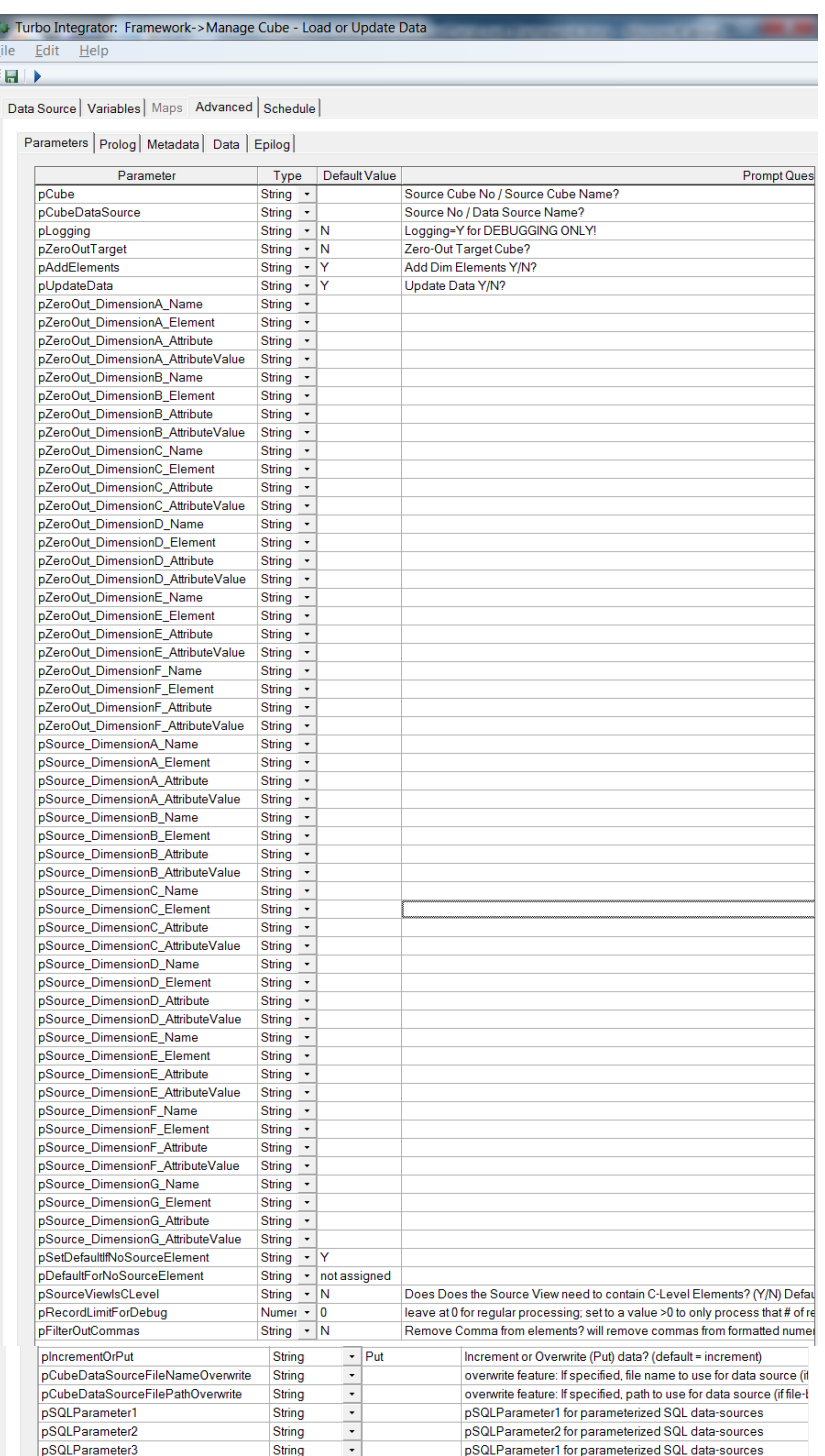

## <span id="page-26-0"></span>**2.5 Performance Optimized 'Custom' load process template**

Process "Manage Cube - Load or Update Data.pro" is generic and uses advanced TM1 Turbo integrator logic and algorithms to assign/map source data to the target cube as defined in the mapping model. The resulting generic code takes approximately 5x longer to run than a custom load process that was tailored to cube and data source. For many TM1 cubes, data sources & data update requirements this additional run time "penalty" is insignificant (if smaller cubes or even larger cubes are not updated frequently). If very large cubes however are to be updated frequently (for example cubes with millions or even billions of facts that are updated on a daily basis) it may be better to build a custom load process. For such cases  $-$  where a custom load process is desired to optimize load performance  $-$  a custom load TI-process template/sample called "**Cube X - Data Load or Update – Template.pro**" is included with this framework. The TI-process template provides skilled TM1 developers to create a custom, performance optimized TI data load process within minutes. The custom load process template leverages

- The included utilities for View & Subset creation and hence provides the developer and user with the same flexible options for zero-out and source view (if applicable) creation as "Manage Cube - Load or Update Data.pro"

- the data source configuration information in '}ElementAttributes TM1 Cube Data Source.cub' to determine if the data source is File, Cube or ODBC and in the prolog will assign the corresponding load parameters accordingly. Cube to data source mapping information however is ignored. In the provided template, we use sample code to map cube "Operating Revenue & Expense New" to data soruce "2014- 2015 OpExAndRevenue File". Variable mappings are custom to the source file and the target cube.

For as long as the data source is configured in '}ElementAttributes TM1 Cube Data Source.cub', the only customization to TI process "**Cube X - Data Load or Update – Template.pro**" needs to occur in the data tab:

```
nRecordCounter = nRecordCounter + 1;
IF ( pRecordLimitForDebug > 0 );<br>IF ( pRecordCounter > pRecord)
 IF ( nRecordCounter > pRecordLimitForDebug );
 sDebugFlag = 'process terminated after '| numbertostring (nRecordCounter) | ' records as per variable pRecordLimitForDebug!' ;
    processbreak;
  ENDIF;
ENDIF;
IF ( pAddElements @= 'Y' );
                                   iction: Add below block per Dimension; adjust Variable name depending on source
      ##Eustomization Instruction: Add belo</a>#Start: add elements to Dimension 1#
IF ( DIMIX ( sDim1, V1 ) = 0 );<br>DimensionElementInsertDirect ( sDim1,'',  V1 , 'N'  );<br>ASCIIOUTPUT ( LogFileData, 'added dimension element', V1, 'to dimension', sDim1);
       IF ( DIMIX ( sDim1, sOrphansNode ) > 0 );
DimensionElementComponentAddDirect ( sDim1, sOrphansNode,  V1 , 1 );<br>ASCIIOUTPUT ( LogFileData, 'added dimension element', V1, 'to dimension', sDim1, 'parent', sOrphansNode);
        ENDIF;
      ENDIF;
      #END: add elements to Dimension 1#
ENDIF;
IF ( nUpdateData @= 'Y' ):
                               ,<br>tructiion: Adjust below block depending on data source dimesionality and content; un-comment optional code if desired
# # # # * Note:\mu \mu \mu \mu and related IF/THEN logic for CellIsUpdateable when loading very large data volumes (yet ensure that only permissible data is contained in the data source)
#####b) remove check and related IF/THEN logic DTYPE N or S if only one data type is loaded. 
      IF ( CellIsUpDateable ( sCubeName,V1,V2,V3,V4,V5) = 0 );
IF ( pLogging @= 'Y' );<br>ASCIIOUTPUT ( LogFileData, 'The following Intersection is not Updateable:', sCubeName,V1,V2,V3,V4,V5);<br>nDataErrorFlag = nDataErrorFlag + 1;
         ENDIF;
      ELSE;
        IF ( DTYPE ( sDim5, V5) @="N' );
           nValue = NUMBER (V6); CellIncrementN ( nValue, sCubeName,V1,V2,V3,V4,V5);
 ELSEIF ( DTYPE ( sDim5, V5) @= 'S' );
 CellPutS ( V6, sCubeName,V1,V2,V3,V4,V5);
 ENDIF;
      ENDIF;
ENDIF;
```
If the data source is not configured in '}ElementAttributes TM1 Cube Data Source.cub', the following section of the TI process prolog tab needs to be modified (parameters that would need to be customized in this case are highlighted in red):

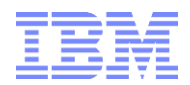

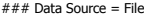

IF ( ATTRS ( 'TM1 Cube Data Source', pCubeDataSource, 'Type' ) @= 'File'); sFileName = <FILENAME>

sPath = <FILEPATH=DIRECTORY Incl. last backslash>

sTM1DataSourceType = ATTRS ( 'TM1 Cube Data Source', pCubeDataSource, 'TM1 TI Data Source Type' );

 sTM1DataSourceASCIIDelimiter = ATTRS ( 'TM1 Cube Data Source', pCubeDataSource, 'TM1 TI Data Source ASCII Delimiter' ); nTM1DataSourceHeaderRecords = ATTRN ( 'TM1 Cube Data Source', pCubeDataSource, 'TM1 TI Data Source ASCII Header Records' );

DataSourceNameForServer = sPath | sFileName ;

DataSourceNameForClient = sPath | sFileName ;<br>DataSourceType = <DataSourceType as per source file and TM1 documentation> ;<br>DatasourceASCIIDelimiter = <DatasourceASCIIDelimiter as per source file and TM1 documentation> ;

DatasourceASCIIHeaderRecords=<# of header records>;

 $IF$  ( pLogging  $@='Y$  );

ASCIIOUTPUT ( LogFileProlog, 'Data Source Config:',

- 'DataSourceNameForServer', DataSourceNameForServer,
- 'DataSourceNameForClient', DataSourceNameForServer, 'DataSourceType', DataSourceType,
- 'DatasourceASCIIDelimiter', DatasourceASCIIDelimiter,

 'DatasourceASCIIHeaderRecords', NumberToString (DatasourceASCIIHeaderRecords )); ENDIF;

#### ### Data Source = SQL/ODBC

E<del>LSEIF ( ATTRS ( 'TM1 Cube Data Source', pCubeDataSource, 'Type' ) @= 'ODBC');</del><br># note: use the data source tab instead if the ODBC password is not to be entered visibly in the TI process DataSourceType = 'ODBC' ; sDSN = <DSN>; sUser = <User for ODBC connection>; sPassword = <PW for ODBC connection>; ODBCOpenEx ( sDSN, sUser, sPassword, 1); DatasourceNameForServer = sDSN; DatasourceNameForClient = sDSN; DataSourceUserName = sUser: DataSourcePassword = sPassword;<br>DataSourceQuery = <SQL Statement>;  $IF$  ( pLogging  $@="Y$  ); ASCIIOUTPUT ( LogFileProlog, 'Data Source Config:', 'DataSourceNameForServer', DataSourceNameForServer, 'DataSourceNameForClient', DataSourceNameForServer, 'DataSourceType', DataSourceType, 'DatasourceUserName', DatasourceUsername, 'DatasourcePassword', DatasourcePassword); ENDIF; ### Data Source = Cube ELSEIF ( ATTRS ( 'TM1 Cube Data Source', pCubeDataSource, 'Type' ) @= 'Cube'); sSourceCube = <Source Cube>; # START: create source view sProcess = 'SYS\_IBM\_View\_Create' ; IF ( ExecuteProcess ( sProcess, 'pCubeName', sSourceCube, 'pViewName', sViewName, 'pSubsetName', sViewName,<br>'pIncludeRules', 'Y', 'pIncludeCLevels', sSourceViewIsCLevel,<br>'pDefaultSubser', '',<br>'pZeroSupress', 'Y', 'pCreateMDXSubsets', sCreateMDXSubsets, 'pUseExistingView', sUseExistingView, 'pDimensionA\_Name', pSource\_DimensionA\_Name, 'pDimensionA\_Element', pSource\_DimensionA\_Element, 'pDimensionA\_Attribute', pSource\_DimensionA\_Attribute, 'pDimensionA\_AttributeValue' , pSource\_DimensionA\_AttributeValue, 'pDimensionB\_Name', pSource\_DimensionB\_Name, 'pDimensionB\_Element', pSource\_DimensionB\_Element, 'pDimensionB\_Attribute', pSource\_DimensionB\_Attribute, 'pDimensionB\_AttributeValue' , pSource\_DimensionB\_AttributeValue, 'pDimensionC\_Name', pSource\_DimensionC\_Name, 'pDimensionC\_Element', pSource\_DimensionC\_Element, 'pDimensionC\_Attribute', pSource\_DimensionC\_Attribute, 'pDimensionC\_AttributeValue' , pSource\_DimensionC\_AttributeValue,<br>'pDimensionD\_Name', pSource\_DimensionD\_Name,<br>'pDimensionD\_Attribute', pSource\_DimensionD\_Attribute,<br>'pDimensionD\_Attribute', pSource\_DimensionD\_Attribute,

- 'pDimensionD\_AttributeValue', pSource\_DimensionD\_AttributeValue, 'pDimensionE\_Name', pSource\_DimensionE\_Name, 'pDimensionE\_Element', pSource\_DimensionE\_Element,
- 
- 'pDimensionE\_Attribute', pSource\_DimensionE\_Attribute,
- 'pDimensionE\_AttributeValue' , pSource\_DimensionE\_AttributeValue, 'pDimensionF\_Name', pSource\_DimensionF\_Name,
	-
	-
	- 'pDimensionF\_Element', pSource\_DimensionF\_Element, 'pDimensionF\_Attribute', pSource\_DimensionF\_Attribute, 'pDimensionF\_AttributeValue' , pSource\_DimensionF\_AttributeValue, 'pDimensionF\_Name', pSource\_DimensionG\_Name,
	-
	-

'pDimensionF\_Element', pSource\_DimensionG\_Element,<br>'pDimensionF\_Attribute', pSource\_DimensionG\_Attribute,<br>'pDimensionF\_AttributeValue' , pSource\_DimensionG\_AttributeValue ) <>ProcessExitNormal() );

 sError = 'Prolog Error running Prolog process "' | sProcess | '" for source cube "' | sSourceCube | '".'; processbreak; ENDIF; # END: create source view

DataSourceType = 'VIEW' ; DatasourceNameForServer = sSourceCube ; DatasourceNameForClient = sSourceCube ;

DatasourceCubeview = sViewName;

```
IF ( pLogging @="Y );
 ASCIIOUTPUT ( LogFileProlog, 'Data Source Config:',
```
 'DataSourceNameForServer', DataSourceNameForServer, 'DataSourceNameForClient', DataSourceNameForServer, 'DataSourceType', DataSourceType);

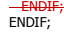

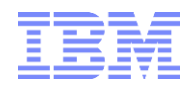

# <span id="page-28-0"></span>3. Dimension Maintenance

The Dimension maintenance model allows the configuration of new and existing dimensions based on data source to dimension mappings or definition of relationships between master and depending dimensions.

For existing dimensions, the model provides the ability to configure

- dimension element security,
- to update and maintain dependent dimension based on a master dimension
- and to update/maintain master dimensions based on dimension data sources (files and/or SQL queries)

Components:

-

**i. a TI process called 'Manage Dimension - Create New Dimension Element for Dimension Configuration.pro'**

to create a new dimension element in "TM1 Dimension.dim". Alternatively, one may create the "dimension" manually via the dimension editor. The name of the new dimension element will be the name of the new dimension

#### **ii. a lookup cube '}ElementAttributes TM1 Dimension.cub'**, allowing configuration of new dimensions (naming, dimension type, security regime $6$ ):

Cube Viewer: Framework->}ElementAttributes TM1 Dimension->Default Eile Edit **View** Options Help  $\overline{\phantom{a}}$ Cost Center Cost Center Group }ApplicationEntries }Cubes }Dimensions }Processes Version  $\overline{\mathsf{N}}$ Is New Dimension N. N N. N N **N** Ÿ **Ts Active Y** l۷ v Ÿ v Is System Dimension N  $\overline{N}$ Ñ Ÿ Ÿ Ÿ Ÿ  $\overline{N}$ Ñ  $\overline{N}$  $\overline{N}$ **Is Master Dimension Y** N SORTELEMENTSTYPE **ByHierarchy ByHierarchy** ByHierarchy  $\overline{N}$  $\overline{N}$  $\overline{N}$  $\overline{N}$ N IN. **Is Dependent Dimension Cost Center Master Dimension Hierarchy Level Hierarchy Level Attribute Total Company Hierarchies** Weight for Descendants of APEX Nodes  $\overline{0}$  $\theta$  $\overline{0}$  $\overline{0}$  $\overline{0}$  $\overline{0}$ Ō  $\theta$  $\Omega$  $\mathbf{0}$  $\Omega$  $\Omega$  $\bf{0}$ **Start Level**  $\overline{\mathbf{0}}$  $\overline{\mathbf{0}}$ End Level  $\overline{\mathbf{0}}$  $\overline{2}$  $\overline{0}$  $\overline{0}$  $\overline{0}$ 

In **'}ElementAttributes\_TM1 Dimension.cub'**, define a dimension as a **Master dimension** if the dimension is to be updated via external data feeds (file of SQL based) or if the dimension is manually maintained.

Define a dimension as a **Dependent dimension** (Master Dimension = N, Dependent Dimension  $=$  Y) if the dimension is directly dependent on a (master-) dimension, i.e. if changes in the master- or meta-data of the master dimension will lead to a related change in the dependent dimension (example: an organization hierarchy that is derived from the cost center dimension but that will not go to the cost center level but whose leaf level elements are for example the cost center type.

<sup>&</sup>lt;sup>6</sup> Security configuration measures are not documented in here. Please refer to the security framework documentation for details on dimension element security configuration options.

IBM Cognos TM1 Business Analytics: A Plug & Play Modelling Framework for the Creation & Maintenance of TM1 Cubes, Dimensions & Hierarchies page 29

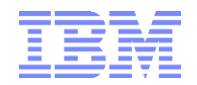

Each dependent dimension needs to have a master dimension defined.

In the following example, we (1) created a new dimension element "Cost Center Test" by using the TI process from (i) above, and then configured it as a new master dimension (still to be created), named "Cost Center Test":

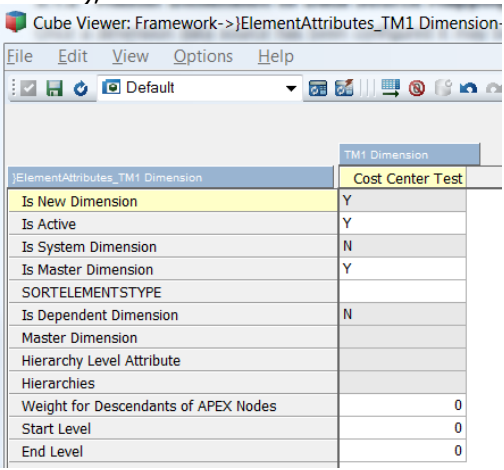

- **iii. a lookup cube '}ElementAttributes\_TM1 Dimension Data Source.cub'**, allowing configuration of data sources for master dimensions only (dependent dimensions are sourced based on master dimensions)
- **iv. a mapping model 'TM1 Dimension to Data Source Mapping.cub' to map Master Dimensions to Dimension Data Sources**
- **v. a TI process 'Manage Dimension - Create or Update Master Dimension.pro'** to update master dimensions with new master- and meta-data based on mapping information in "TM1 Dimension to Data Source Mapping.cub".
- **vi. a process 'Manage Dimension - Create or Update Dependent Dimension'** to update dependent dimensions based on their configuration in '}ElementAttributes\_TM1 Dimension.cub' (f).
- **vii. a TI process 'Manage Dimension - Create Alternate Hierarchy based on Attributes.pro' & hierarchy configuration cube '}ElementAttributes\_TM1 Hierarchies.cub'**, allowing for configuration and maintenance of alternate hierarchies.

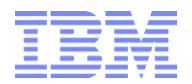

# <span id="page-30-0"></span>**3.1 Update of Master Dimensions**

Master Dimensions are to be updated via processing file- or SQL- (ODBC) based master- and meta-data into the dimension.

## <span id="page-30-1"></span>**3.1.1 Master Dimension Data Source Maintenance**

The dimension data source maintenance model allows the configuration of new and existing dimension data sources by means of

**c) a TI process called 'Manage Dimension Data Source - Create New Dimension Data Source Element for Dimension Data Source Configuration.pro'** to create a new dimension element in 'TM1 Dimension Data Source.dim'. Alternatively, one may

create the "data source" manually via the dimension editor. The name of the new dimension element will be the name of the new data source.

**d) a lookup cube '}ElementAttributes\_TM1 Dimension Data Source.cub'**, allowing configuration of data sources (type, names, locations, SQL etc.)

Data sources configured via the model can then be used for loading/updating TM1 master dimensions as per '}ElementAttributes\_TM1 Dimension.cub'.

Attributes / Configuration parameters in "}ElementAttributes\_TM1 Dimension Data Source.cub" (analog to '}ElementAttributes TM1 Cube Data Source.cub' above:

o **Type**: "File", "ODBC"

#### **For data source type = File:**

- o **Location** (only for data source Type "File"): inbound data directory as per control cube "SYS\_IBM\_Control.cub" = location where csv/txt/cma types will be dropped.
- o **File Name** (only for data source Type "File"): name of load file (note: the name of the load file could be determined automatically based on current period or other parameters.)
- o **TM1 TI Data Source Type** (only for data source Type "File"): CHARACTERDELIMITED or POSITIONDELIMITED
- o **TM1 TI Data Source ASCII Delimiter** (only for data source Type "File"): separator character **TM1 TI Data Source ASCII Header Records** (only for data source Type 'File'): # of header records
- o **Is TM1 generated Attribute Export**: if the Elements and Attributes were exported out of TM1 using the included generic dimension meta- & master-data export process "SYS\_IBM\_DIM\_Export\_Dimension\_Element\_Attributes.pro", set this value to Y to auto-configure the data source.
- o **Is TM1 generated Hierarchy Export**: If the dimension elements and hierarchy (as a parent– child relation) were exported out of TM1 using the included generic dimension meta- & masterdata export process 'SYS\_IBM\_DIM\_Export\_Dimension\_Elements\_and\_Hierarchy.pro', set this value to Y to auto-configure the data source.

#### **For data source type = ODBC:**

- o **DSN** (only for data source Type "ODBC"): the **D**ata **S**ource **N**ame to use for the SQL Query. You may chose any of the DSNs available in dimension "TM1 SQL DSN". **note that TM1 will use the values for SQL DSN attributes 'User' & 'PW' for the login to the Database associated with the DSN!**
- o **TM1 TI Data Source SQL** (only for data source Type "File"): The SQL to run. Note: if the SQL is to be parameterized, we recommend to add a corresponding number of measures/attributes to the dimension (like "TM1 TI Data Source SQL Pt.I", "TM1 TI Data Source SQL Pt.II",… as well as

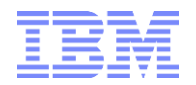

parameter attributes like "SQL Parameter I", "SQL Parameter II" and then to concatenate the SQL within **TM1 TI Data Source SQL** per cube rule.)

#### **For all data source types:**

o **V1-50 (Column1-50)**: free text input. For ODBC and File data sources, V1-50 represent the columns & corresponding names in the data source. For each column, assign a name that you feel best represents the data in the corresponding data source column. You can assign any name.

## <span id="page-31-0"></span>**3.1.2 Sample Dimension Data Sources**

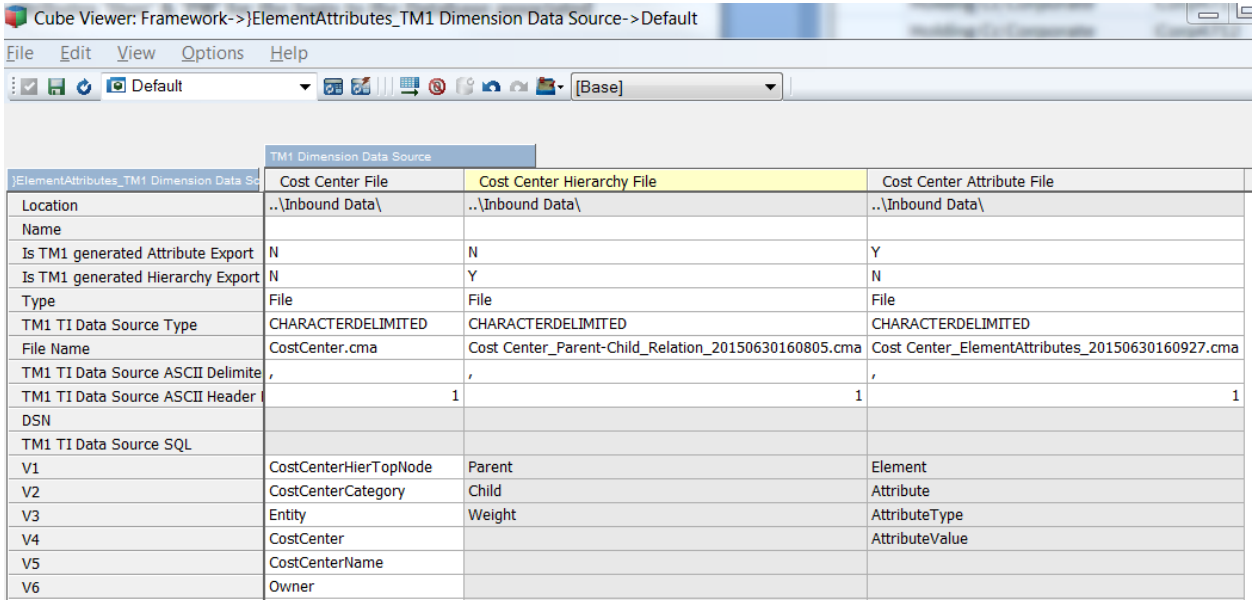

o **Cost Center\_ElementAttributes\_20150630160927.cma**: **Is TM1 generated Attribute Export of dimension 'Cost Center' as per included generic dimensio**n meta- & masterdata export process 'SYS\_IBM\_DIM\_Export\_Dimension\_Element\_Attributes.pro':

"Element","Attribute","AttributeType","AttributeValue" "Total Company","Cost Center Group","AS","" "Total Company","Hierarchy Level","AS","0" "Total Company","TM1 Level","AN"," 3" "Total Company","SQFT","AN","" "Holding Company","Cost Center Group","AS","" "Holding Company","Hierarchy Level","AS","1" "Holding Company","TM1 Level","AN"," 2" "Holding Company","SQFT","AN",""

o **Cost Center\_Parent-Child\_Relation\_20150630160805.cma**: Is TM1 generated Hierarchy Export of dimension "Cost Center" as per included generic dimension meta- & master-data export process "SYS\_IBM\_DIM\_Export\_Dimension\_Elements\_and\_Hierarchy.pro":

"Parent","Child","Weight" "Total Company","Holding Company","1" "Holding Company","Corporate","1" "Corporate","Corp4711","1" "Corporate","Corp4712","1" "Corporate","Corp4713","1"

<sup>…</sup>

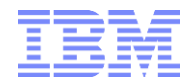

"Corporate","Corp4714","1" "Corporate","Corp4715","1" "Corporate","Corp4716","1" "Corporate","Corp4717","1" "Corporate","Corp4718","1" "Corporate","Corp4719","1" "Corporate","Corp4720","1" "Total Company","North America","1" "North America","Legal Entity A","1" "Legal Entity A","A4711","1" "Legal Entity A","A4712","1" "Legal Entity A","A4713","1"

…

o **CostCenter.cma**: Cost Center Hier Levels in separate columns, incl. cost center name and cost center owner:

"CostCenterHierTopNode", "CostCenterCategory", "Entity", "CostCenter", "CostCenterName", "Owner" "Total Company","Holding Company","Corporate","Corp4711","Mktg","Jack Frost" "Total Company","Holding Company","Corporate","Corp4712","Finance","Donald Duck" "Total Company","Holding Company","Corporate","Corp4713","HO","Davy Jones" "Total Company","Holding Company","Corporate","Corp4714","Sales","Jack Sparrow" "Total Company","Holding Company","Corporate","Corp4715","", "Total Company","Holding Company","Corporate","Corp4716","", "Total Company","Holding Company","Corporate","Corp4717","", "Total Company","Holding Company","Corporate","Corp4718","", "Total Company","Holding Company","Corporate","Corp4719","", "Total Company","Holding Company","Corporate","Corp4720","", "Total Company","North America","Legal Entity A","A4711","Mktg",Peter P. "Total Company","North America","Legal Entity A","A4712","Finance",Anna K. "Total Company","North America","Legal Entity A","A4713","HO",Clark Kent "Total Company","North America","Legal Entity A","A4714","Sales",Lois Lane "Total Company","North America","Legal Entity A","A4715","", "Total Company","North America","Legal Entity A","A4716","", "Total Company","North America","Legal Entity A","A4717","",

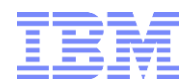

# <span id="page-33-0"></span>**3.1.3 Master Dimension to Data Source Mapping**

Once a dimension data source has been configured it may be mapped to an existing master dimension. You can define multiple mappings, i.e. a dimension can be mapped to multiple data sources. Mapping occurs via corresponding entries in cube "TM1 Dimension to Data Source Mapping.cub":

Mapping Measures:

- $\circ$  Mapping is Valid: = 1 if
	- $\circ$  Target dimension is a master dimension
	- $\circ$  parent/ child relationship is properly defined OR only child is defined (Child = element name)
- $\circ$  Level N (with N = 2-6): picklist; column in data source that contains element level N
- $\circ$  Level N Variable (with N = 2-6): automatically derived based on entry in 'Level N' and dimension data source configuration in '}ElementAttributes\_TM1 Dimension Data Source.cub'.
- $\circ$  Parent: picklist; column in data source that contains element parent (or level 1)
- $\circ$  Parent Variable: automatically derived based on entry in 'Parent' and dimension data source configuration in "}ElementAttributes\_TM1 Dimension Data Source.cub"
- o Child: picklist; column in data source that contains element name
- $\circ$  Child Variable: automatically derived based on entry in 'Child' and dimension data source configuration in '}ElementAttributes\_TM1 Dimension Data Source.cub'
- $\circ$  Weight: optional; name of column to be used to determine element weight (weight of element in relation to the parent)
- $\circ$  Weight Variable: automatically derived based on entry in 'Weight' and dimension data source configuration in "}ElementAttributes\_TM1 Dimension Data Source.cub"
- $\circ$  Hierarchy: If PA V2.0 Hierarchies are enabled for the TM1 Database instance (EnableNewHierarchyCreation=T in TM1s.cfg) and if the "SYS\_IBM\_Control" cube Framework parameter "Hierarchies Enabled" is set to Y, "Hierachy" allows to specify the target hierarchy container for the dimension update/load. If Hierarchy is left empty and hierarchies are enabled, the default container (name = dimension name) will be used. If a Hierarchy is specified and it does not exist, it will be created.
- $\circ$  Make Leaf Element Names a compound of <Parent> <Child>: if set to Y, will make the dimension leafs a compound of the Parent element and the child element defined in the data source, i.e. child  $=$ <Parent> - <Child>
- $\circ$  Compound Alias Attribute I: optional; picklist with data source columns; if an alias is to be created based on multiple columns, select the column containing the first portion of the alias
- $\circ$  Compound Alias Attribute I Variable: automatically derived based on entry in 'Compound Alias Attribute I" and dimension data source configuration in "}ElementAttributes\_TM1 Dimension Data Source.cub"
- $\circ$  Compound Alias Attribute II: optional; picklist with data source columns; if an alias is to be created based on multiple columns, select the column containing the  $2^{nd}$  portion of the alias
- $\circ$  Compound Alias Attribute II Variable: automatically derived based on entry in 'Compound Alias Attribute II" and dimension data source configuration in "}ElementAttributes\_TM1 Dimension Data Source.cub"
- $\circ$  Compound Alias Separator: separator to be inserted between Compound Alias Attribute I & II. Example: <Description> - (<ElementKey>), with ' – ' as the separator
- $\circ$  Compound Alias Attribute II in Parenthesis: set to Y if to enclose the 2<sup>nd</sup> Alias component in parenthesis as in <Description> - (<ElementKey>)
- o Compound Alias Name: Name of the compound alias attribute
- $\circ$  Is Valid Compound Alias: automatic check  $(Y/N)$  if compound alias is properly configured
- o One Attribute Name/Type per record:
	- Attribute: Column with contains the Attribute Value

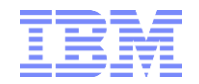

- $\circ$  Attribute Variable: Variable for Column with contains the Attribute Value, auto-generated
- o AttributeType: Column which contains the Attribute Type
- o AttributeType Variable: Variable Column which contains the Attribute Type, auto-generated
- o AttributeName: Column which contains the Attribute Name
- $\circ$  AttributeName Variable: Variable for Column which contains the Attribute Name, auto-generated
- $\circ$  Multiple Attributes Name/Type per record = One Attribute per Column:
	- With  $X = 1-13$
	- o AX: Data Source Column name to use for Attribute X
	- $\circ$  AX Type: Attribute X type (Picklist with 'Alias', 'Text', 'Number')
	- $\circ$  AX Variable: data source variable (automatically generated based on entry in AX

#### Notes:

- Weight only applies to the leaf element as in relation to its parent.
- If Weight is not defined, a weight of 1 will automatically be set.
- A Parent-Child relationship hierarchy is loaded by only populating "Parent", "Child" and "Weight"
- A hierarchy load where different levels are not organized in a parent-child relationship but where different levels are in different columns is loaded by using
	- Child as level 0
	- Parent as level 1
	- Level 2-N as levels 2-N
- Hierarchy Levels (Parent / Level 1 & Levels 2-N) are created with weight 1)

## <span id="page-34-0"></span>**3.1.4 Sample Dimension Mappings**

#### **Dimension 'Cost Center Test 1'**:

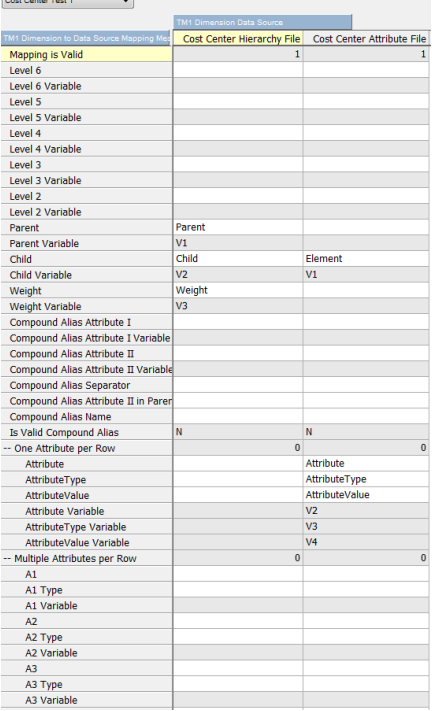

 $\Rightarrow$  Mapped to (a) the Hierarchy File (defining the parent child relationship) & mapped to (b) the Attributes File (containing attributes for the dimension elements)

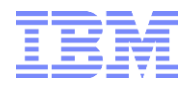

#### **Dimension 'Cost Center Test 2'**:

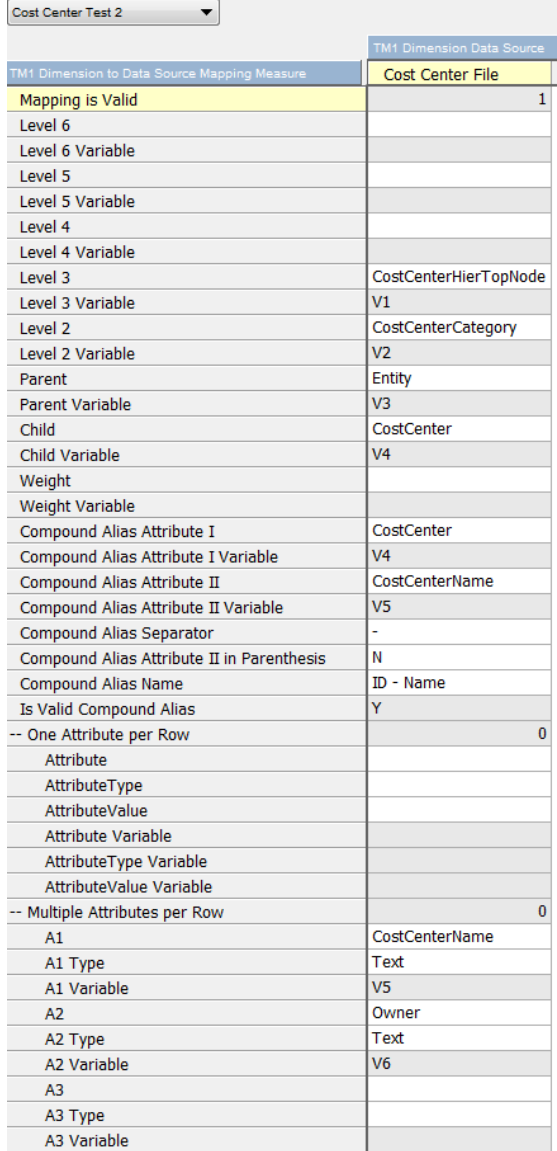

=> Mapped to a source File with

a) elements (defined/mapped per measure 'Child')

b) Parents (Level 1), Levels 2-3

c) A compound alias consisting of Cost Center Element Name (Child Variable) & the Cost Center Name Attribute, separated by '-'

d) Text Attributes Cost Center Name & Owner

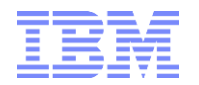

# <span id="page-36-0"></span>**3.1.5 Master Dimension Load & Update**

Once a data source is mapped to a dimension, the process **'Manage Dimension - Create or Update Master Dimension.pro**" is used to update/load the master & meta-data.

Parameters:

- pDimension: Target Dimension = Dimension as per configuration in "TM1 Dimension to Data Source Mapping.cub'
- pDimensionDataSource: Data Source = Data Source as per configuration in "TM1 Dimension to Data Source Mapping.cub"
- pLogging: only set to Y for detailed debugging; set to empty (default=N) or N for normal operation.
- pOverwriteExistingDimension: Set to Y ONLY to do a complete dimension overwrite. All Dimension Elements will be removed prior to re-load.
- pAppendToExistingDimension: Set to Y to append elements to the existing hierarchies. The existing dimension elements will not be deleted nor will any existing hierarchies be deleted.
- pOverwriteCLevelsOnly: Set to Y remove Consolidated elements from the dimension prior to re $load/update'$
- pZeroOutTarget: if Y, the target dimension }ElementAttributes cube will be zeroed out prior to the dimension update operation.
- pSkipMetadata: set to Y to skip metadata tab, i.e. to skip dimension element and hierarchy update (for example if you only want to update element attribute values)
- pSkipData: set to Y to skip data tab, i.e. to skip update of element attribute values (for example if you only want to update dimension elements & hierarchies)
- pUpdateSYSControlDimAttributes: will automatically update metadata in "SYS\_ControlDimAttributes.dim". See section [<Maintenance of Alternate Master Dimension](#page-38-0) Hierarchies> below for information on this functionality.
- pForceCompoundAlias: will enforce creating compound alias names (hence avoiding any possible issues with alias names not being unique)
- pUnwindHierarchies: se to Y to 'unwind' hierarchies only (Overwrites&Appends need to be set to N)
- pDimensionDataSourceFileNameOverwrite: overwrite feature; if specified, file name to use for data source (if file-based data source) instead of file name defined with data source
- pDimensionDataSourceFilePathOverwrite: overwrite feature: If specified, path to use for data source (if file-based data source)
- pSQLParameter1: pSQLParameter1 for parameterized SQL data-sources; If the SQL Statement for the ODBC data source is modified like Select … from … where … = '**%pSQLParameter1%**'; the corresponding parameter will be inserted into the SQL query at process runtime.
- pSQLParameter2: pSQLParameter2 for parameterized SQL data-sources
- pSQLParameter3: pSQLParameter3 for parameterized SQL data-sources
- pAddTopNode: IF pAddTopNode @= 'Y' & pTopNodeElementName @<> '' , process "SYS\_IBM\_DIM\_Hierarchy\_Assign\_Top\_Node' will be triggered. Note that process "SYS\_IBM\_DIM\_Hierarchy\_Assign\_Top\_Node' also contains runtime parameters to allow excluding

4) if necessary, delete the subset (1)

 $<sup>7</sup>$  An alternate method of deleting C-Levels prior to re-load: for very large dimensions, it may be faster not to use parameter</sup> pOverwriteCLevelsOnly to remove rollups; in other cases you may want to delete only specific elements from a dimension prior to update. Use the following alternate procedure to delete unwanted elements and to update the dimension:

<sup>1)</sup> create an MDX subset with all elements with level >0.

<sup>2)</sup> use process "SYS\_IBM\_DIM\_Delete\_Elements\_according\_to\_Subset.pro" to delete all elements from the dimension that are part of the subset created in (1)

<sup>3)</sup> run "Manage Dimension - Create or Update Master Dimension.pro" with pAppendToExistingDimension = Y and pOverwriteExistingDimension = N

IBM Cognos TM1 Business Analytics: A Plug & Play Modelling Framework for the Creation & Maintenance of TM1 Cubes, Dimensions & Hierarchies page 37

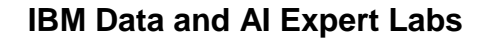

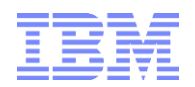

hierarchies and elements to be added to the top node. The exclusions are not passed to this process at this time. Either add default exclusions (such as an orphans node) to the paramters being passed to "SYS\_IBM\_DIM\_Hierarchy\_Assign\_Top\_Node' or save "SYS\_IBM\_DIM\_Hierarchy\_Assign\_Top\_Node' with default exclusions.

- pTopNodeElementName: Name of Top Node Element (will be created if it does not exist)
- pTopNodeAggregationWeight: aggregation/consolidation weight for children of the top node.
- pHierarchy: Override feature: If Hierarchies enabled for Instance and in SYS\_IBM\_Control Enter/Override Name of Hierarchy if Hierarchy is to be different from default mapping in "TM1 Dimension to Data Source Mapping.cub".

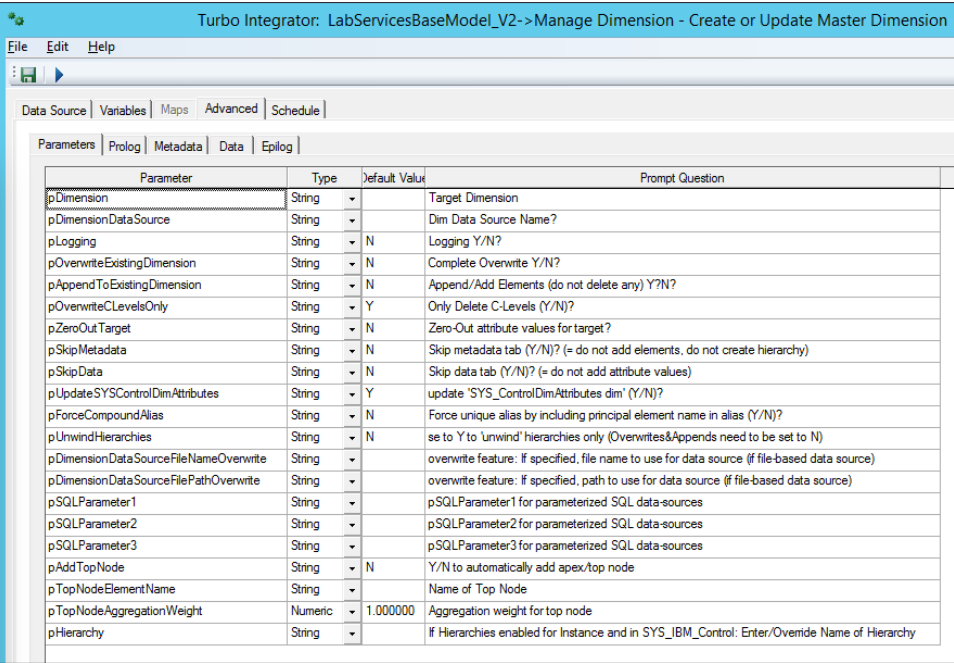

#### Notes:

- priority: pOverwriteExistingDimension over pAppendToExistingDimension over pOverwriteCLevelsOnly over pUnwindHierarchies
- If you need to delete a specific hierarchy prior to rebuild, you can use processes SYS\_IBM\_Subset\_Create.pro and SYS\_IBM\_DIM\_Delete\_Elements\_according\_to\_Subset.pro to delete a specific C-Level hierarchy from the dimension prior to update/refresh
- if pOverwriteExistingDimension =  $N$  & pAppendToExistingDimension =  $N$  & pOverwriteCLevelsOnly =  $N$ & pUnwindHierarchies = N, the process will behave as if pAppendToExistingDimension = Y

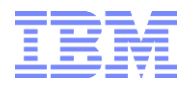

## <span id="page-38-0"></span>**3.1.6 Maintenance of Alternate Master Dimension Hierarchies**

This feature pertains to alternate hierarchies within **one** PA dimension hierarchy container, not to PA Hierarchies. PA Hierarchies are specified, managed and maintained via the "Hierarchies" mapping measure (see above). IN other words: via the following feature, alternate hierarchies within one hierarchy container may be managed.

Alternate Hierarchies can be generated and automatically-maintained by using lookup cube '}ElemetnAttributes TM1 Hierarchies.cub'. The hierarchies are defined via assigning relationships between hierarchy levels (Level  $0 =$  leaf level) and element attributes and their corresponding values.

Run process "Manage Dimension - Create Alternate Hierarchy based on Attributes.pro" to create alternate hierarchies based on the entries in '}ElementAttributes TM1 Hierarchies.cub'. The process will

i. Determine if the hierarchy level attributes defined in }ElementAttributes TM1 Hierarchies.cub are in fact valid attributes of the target dimension. The process will leverage Dimension "SYS\_ControlDimAttributes.dim". This dimension can be updated using process "Manage Dimension – Update SYS\_ControlDimAttributes.pro" (to include all attributes) or one can update the dimension manually to only include attributes that are permissible for building a hierarchy. The control dimension "SYS\_ControlDimAttributes.dim" is also used by the hierarchy maintenance cube '}ElementAttributes TM1 Hierarchies.cub' to determine the max  $#$  of permissible hierarchy levels.

The following possible hierarchy levels where identified in our sample database (note the 5 possible hierarchy levels for dimension 'Cost Center Test 2'):<br>
Subset Editor: Framework->SYS\_ControlDimAttributes->All \*

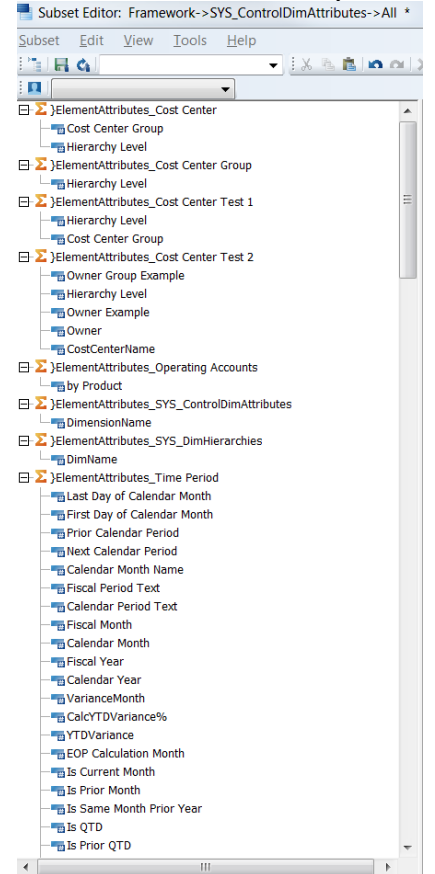

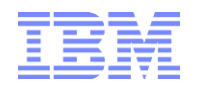

- ii. Launch 'Manage Dimension Create Alternate Hierarchy based on Attributes Check Duplicates.pro' to check for duplicate parent entries in }ElementAttributes\_TM1 Hierarchies.cub and to hence validate the target hierarchy:
	- $\circ$  By using 'SYS IBM Dim Hierarchy Create Alternate Attribute Hierarchy Delete Hierarchy', the process will first reset a temporary dimension called "SYS DimHierarchies.dim"
	- $\circ$  If more than one Ancestor Level (not just a Level 1) are defined for a hierarchy, the process will build/update a temporary dimension called 'SYS DimHierarchies.dim' according to the hierarchy levels defined in 'SYS Dim Hierarchies.cub'.
	- $\circ$  In case where a hierarchy level has multiple parents within a hierarchy, a message is generated in the Process Logs output folder with content such as

"Dimension: <Dimension Name>","Multiple parent(s) for <Level N+1>: <LevelN+1ElementName> in PFS-GFS Level<N> Level<N+1>"

for example: "Dimension: cost center hierarchy test 2","Multiple parent(s) for GFS : N/A in PFS-GFS Level1 Level2"

Example: based on the 5 possible hierarchy levels for dimension "Cost Center Test 2" - see (i) above – only up to 5 levels can be defined for dimension "Cost Center Test 2". In our example, we define hierarchies "All Cost Centers by Owner" (APEX Node) with only one level (1) Owner Example & "All Cost Centers by Owner Group and Owner" (APEX Node) with only levels (1) Owner Example and (2) Owner Group Example:

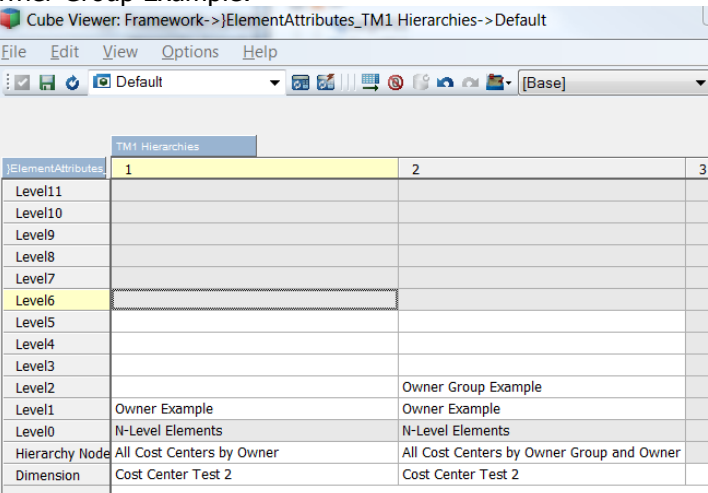

For this hierarchy definition, the following temporary test hierarchy was created in "SYS DimHierarchies.dim:

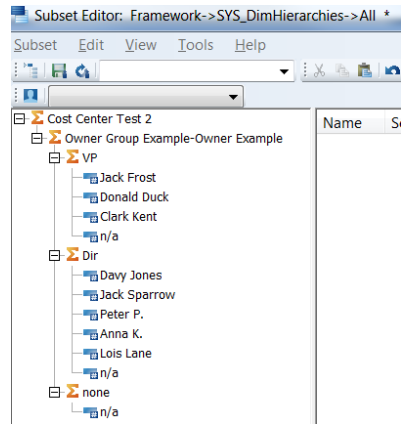

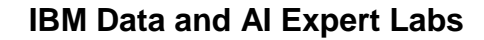

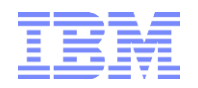

- iii. Launch 'Manage Dimension Create Alternate Hierarchy based on Attributes Build Alternate Hierarchy.pro' to build the alternate hierarchy:
	- a) Prolog: Delete the existing hierarchy via process "Manage Dimension Create Alternate Hierarchy based on Attributes - Delete Hierarchy.pro" by deleting all elements where the value of Attribute 'HierName' is  $=$  the name of the hierarchy that is to be rebuilt:
	- b) MetaData tab: Rebuild the hierarchy, with branch level names being adjusted automatically (concatenated with the element parent name) **if** the element already exists in the dimension under a different branch or hierarchy.
	- c) Data tab: Update values for attribute "HierName" (see above under (a)
- iv. Launch 'Manage Dimension Update Hierarchy Level Attribute.pro' to update values for attribute 'Hierarchy Level' (Apex Nodes = Level 0, Leaf Nodes =  $#$  of deepest Hierarchy):

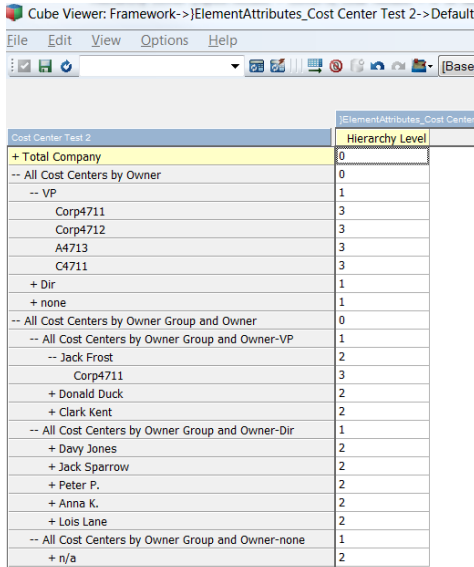

In our example with the two owner hierarchies for "Cost Center Test 2",

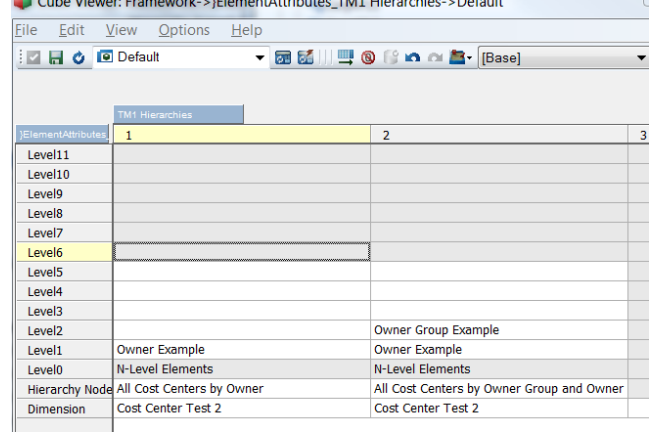

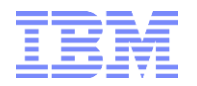

the TI-process 'Manage Dimension - Create Alternate Hierarchy based on Attributes.pro' created the following new rollups, with the Hierarchies automatically built such that hierarchy branch levels are unique across all hierarchies (see highlighted 3 elements that were created as a compound element including the hierarchy name because the element names (VP, Dir, None) are already part of the first Owner hierarchy):

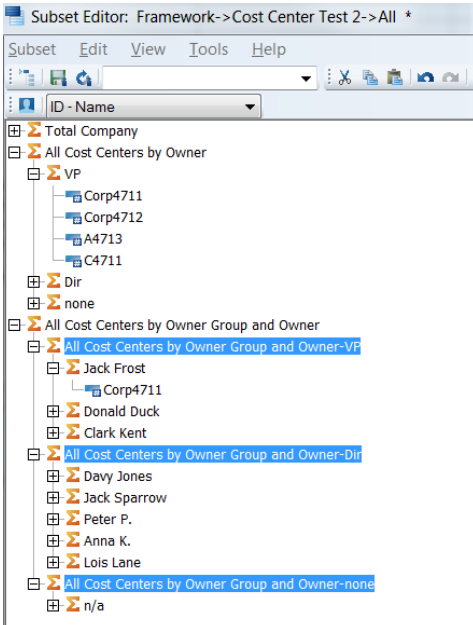

Note: if the dimension is secured by ElementSecurity and if hierarchy definitions in "}ElementAttributes\_TM1 Hierarchies.cub" lead to new branches and/or elements being inserted/created in the target dimension, security may have to be re-processed/adjusted for the Master Dimension and its dependent dimensions.

## <span id="page-41-0"></span>**3.1.7 Maintenance of Security-Specific Rollups**

In order to allow users to see a total for all the cost centers that they have access to $^8$  and to provide the ability to specify the corresponding element as a default in reports and views, a special alternate hierarchy can be created via process

"SYS\_IBM\_DIM\_Create\_Hierarchy\_Based\_on\_GroupSecurityAccess.pro" which will group & organize cost centers by security model group access.

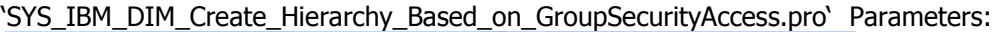

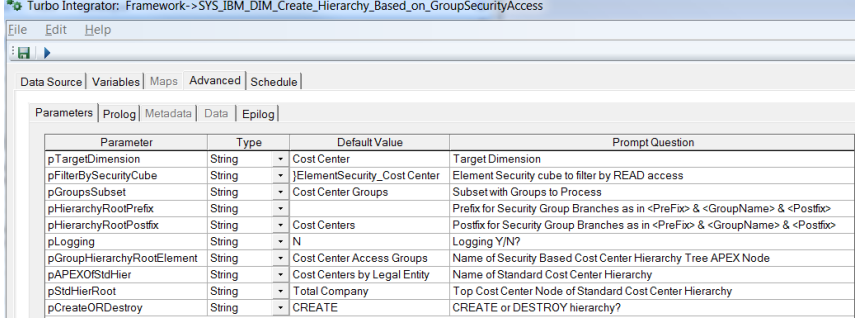

<sup>8</sup> Without requiring users to create a custom rollup

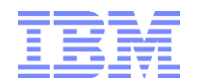

- pTargetDimension: Target Dimension
- pFilterBySecurityCube: Element Security cube to filter by READ access
- pGroupsSubset: Subset with Groups to Process
- pHierarchyRootPrefix: Prefix for Security Group Branches as in <PreFix> & <GroupName> & <Postfix>
- pHierarchyRootPostfix: Postfix for Security Group Branches as in <PreFix> & <GroupName> & <Postfix>
- pLogging: Y/N (debug logging)
- pGroupHierarchyRootElement: Name of Security Based Dimension Hierarchy Tree APEX Node
- pAPEXOfStdCostCenterHier: Name of Standard/Default Dimension Hierarchy
- pStdCostCenterHierRoot: Top Cost Center Node of Standard Cost Center Hierarchy
- pCreateOrDestroy: CREATE to create the security rollups. DESTROY to destroy the security rollup

Note that Process "SYS\_IBM\_DIM\_Create\_Hierarchy\_Based\_on\_GroupSecurityAccess.pro" will allow creation of security group based rollups on any dimension based on the value or parameter pTargetDimension. Also note that the }ElementSecurity cube does not have to reference the same dimension as the target dimension. A different security cube can be referenced and will result in the rollups only including elements that are found in the specified security cube and for which a group has been granted READ access. Also: the process can be modified easily to account for READ & WRITE access etc.

Process Logic:

- 1) Remove security specific rollups: remove all cost centers underneath a Security Model Group branch
- Then, for each security group in pGroupSubset:
- 2) Create Hierarchy Branch Node for each new Model Group
- 3) For each Security Model Group in the pGroupsSubset, loop through target dimension add an corresponding element to a group specific subset if
	- a. the element is part of the }ElementSecurity Filter cube (specified by pFilterBySecurityCube) AND
	- b. the element is an ancestor of the StdCostCenterHierRoot AND
	- c. the group has READ access in the }ElementSecurity Cube (specified by pFilterBySecurityCube)
- 4) Loop through subset created in (3) and add all elements to the element created in (2)
- 5) Remove duplicates from hierarchy underneath node/element created in (2)
- 6) Create element specified by pGroupHierarchyRootElement
- 7) Add the pGroupHierarchyRootElement as a component to the APEXOfStdCostCenterHier
- 8) Remove subset created in (3)

For the example configuration in the screenshot of the process parameters below, the resulting cost center hierarchies will look like:

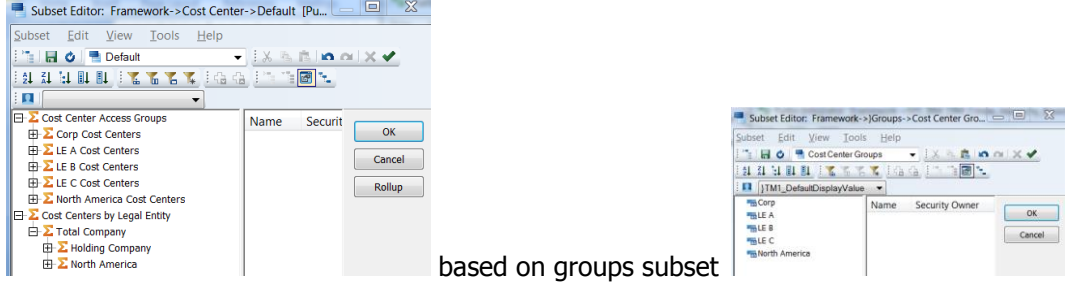

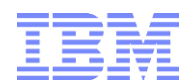

# <span id="page-43-0"></span>**3.2 Maintenance of Dependent Dimensions**

Use }ElementAttributes TM1 Dimension.cub to specify & manage how a dependent dimension is derived from its master dimension:

Attributes:

- Is Dependent Dimension: set to Y (example: Attr. "is Dependent Dimension" for Dimension Element 'Cost Center Group' is set to Y)
- Master Dimension: set to the master dimension (example: Attr. 'Master Dimension' for Dimension Element 'Cost Center Group' is set to Y)
- Hierarchies: the Master Dimension Hierarchies defined by their Hierarchy APEX (top or root) node, separated by a semicolon (example: Attr. 'Hierarchies' for Dimension Element 'Cost Center Group' could be set to "Cost Center Access Groups; Cost Centers by Legal Entity;", meaning the 2 corresponding hierarchies are to be used in dependent dimension "Cost Center Group")
- Hierarchy Level Attribute: Dimension Element Attribute to use to identify the hierarchy level of a dimension element (example: Attr. "Hierarchy Level Attribute" for Dimension Element "Cost Center Grouo" is set to "Hierarchy Level", meaning the values of Master Dimension attribute "Hierarchy Level" will be used for building the dependent hierarchy based on Start Level and End Level information (see below))
- Start Level: Hierarchy Start Level as defined by value of Attribute in 'Hierarchy Level Attribute'. The dependent dimension will contain all elements between "Start Level" and "End Level" for the Hierarchies defined by the "Hierarchy Level Attribute"
- End Level: Hierarchy End Level as defined by value of Attribute in "Hierarchy Level Attribute"
- Weight for Descendants of APEX Nodes: Weight of immediate children of the hierarchy apex nodes.

To create of update a dependent dimension (based on settings in "}Elementattributes\_TM1 Dimension.cub" or based on manual configurations), run process "**Manage Dimension - Create or Update Dependent Dimension.pro**"**:**

- pTargetDimension: Dependent Dimension = Target Dimension to be updated
- pSourceDimension: Source Dimension = Master Dimension; if empty, then Master Dimension will be queried from '}ElementAttributes\_TM1 Dimension.cub'
- pOverwriteExistingDimension: set to Y to overwrite dimension entirely; if set to N or not Y, all C-level elements will be deleted prior to re-build of dimension;
- pStartLevel: ; if empty, then Start Level will be queried from '}ElementAttributes\_TM1 Dimension.cub'
- pEndLevel: ; if empty, then End Level will be queried from "}ElementAttributes\_TM1 Dimension.cub"
- pApplyCustomWeightForDescendantsOfApexNode: set to Y to apply a custom default weight for descendants of the Apex node, otherwise, the weight as defined in "}ElementAttributes\_TM1 Dimension.cub" will be used
- pWeightForDescendantsOfApexNode: custom weight to use if pApplyCustomWeightForDescendantsOfApexNode = Y
- pHiearchyLevelAttribute: Attribute to use to query hierarchy levels to determine start and end level; if empty, then Attr. will be queried from '}ElementAttributes\_TM1 Dimension.cub'
- pLogging: debug logging (leave at N)
- pHierarchyName: name of the hierarchies to update in the dependent dimension (separate multiple hierarchies with a semicolon (;); if empty, then the Hiearchies will be queried from "}ElementAttributes\_TM1 Dimension.cub" (Attr. "Hiearchies"), if no hierarchies are defined there, all hierarchies will be used.
- pOverwriteCLevelsOnly: If set to Y and if pOverwriteExistingDimension = N, only C-Level elements will be deleted. If set to N and if pOverwriteExistingDimension = N, no Elements will be deleted in the dependent dimension (note: you can use processes SYS\_IBM\_Subset\_Create.pro and SYS\_IBM\_DIM\_Delete\_Elements\_according\_to\_Subset.pro to delete a specific C-Level hierarchy from the dimension prior to update/refresh)

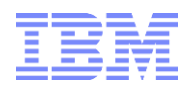

After updating the dimension elements and hierarchies, process "Manage Dimension - Create or Update Dependent Dimension.pro' will

- update element attributes via sub-process via sub-process Manage Dimension Create or Update Dependent Dimension - Populate Attributes.pro (copy attribute values from master dimension }ElementAttributes cube to the }ElementAttributes cube of the dependent dimension)
- Update the "Hierarchy Level" attribute values of the dependent dimension via sub-process SYS\_IBM\_DIM\_Update\_Hiearchy\_Level\_Attributes.pro (starting with level 0 at the root, the level attribute values are adjusted such that the levels are continuous from 0 to N).

Example: Based on the following configuration for dependent dimension "Cost Center Group"

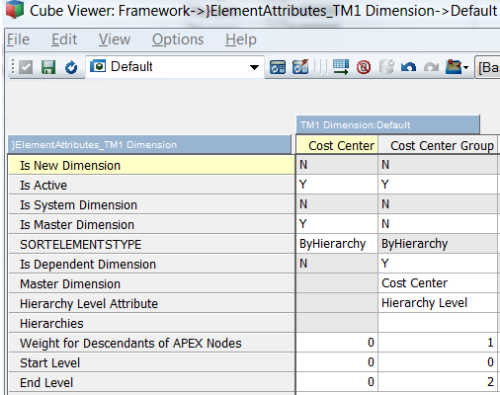

Running the process "Manage Dimension – Create or Update Dependent Dimension" for dimension "Cost Center Group"

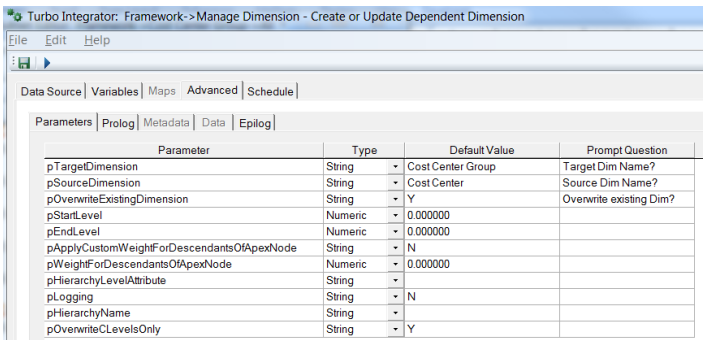

Resulted in the following elements & hierarchies in "Cost Center Group":

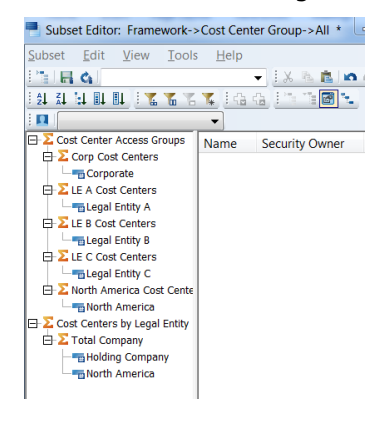

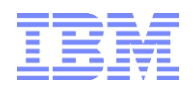

# <span id="page-45-0"></span>4. System Control Cubes

# <span id="page-45-1"></span>**4.1 SYS IBM Control**

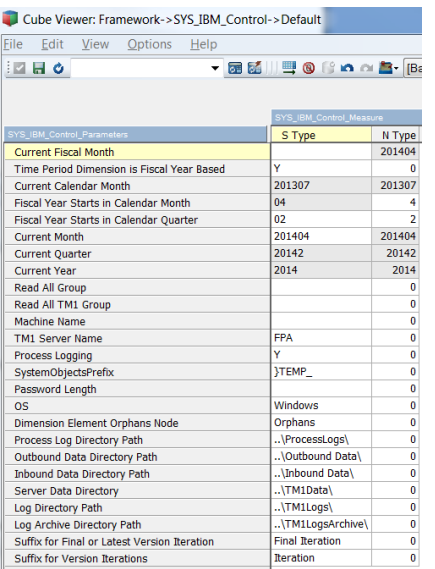

- Read All Group: Security Staging Group used for READ ALL access of Elements, not used here
- Read All TM1 Group: CAM / TM1 Security Group used for READ ALL access of Elements, not used here
- Machine Name: TM1 machine name, not used here
- TM1 Server Name: TM1 DB name, not used here
- Process Logging: set to Y to enable debug logging specific processes that determine logging based on this SYS\_IBM\_Control parameter
- SystemObjectsPrefix: prefix for system ('SYS\_IBM\*' etc.) subsets and views
- PasswordLength: not used here
- OS: Used to determine what type of scripts so use for command line script execution, not used here
- Dimension Element Orphans Node: orphans node to use when adding elements during data load, i.e. new elements will be added and attached to "orphans" node
- **Process Log Directory Path: path to use for process debug or info logging (custom logging)**
- **Outbound Data Directory Path: path to use for data export (export of data from TM1)**
- **Inbound Data Directory Path: path to use when importing data (pick up of flat files etc.)**
- **Server Data Directory: server data directory**
- **Log Directory Path: server log directory**
- Log Archive Directory Path: directory to use when archiving log files, not used here
- Suffix for Final or Latest Version Iteration: used for Planning/FCSTing ONLY, not used here
- Suffix for Version Iteration: used for Planning/FCSTing ONLY, not used here
- Current Month, Current Quarter, Current Year: used for Time Period maintenance and other processes and rules to determine the current Month, Quarter, Year. Input into Current Month; current QTR and Yr are automatically calculated, not used here

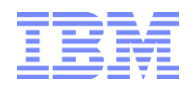

# <span id="page-46-0"></span>5. Exporting Data

Use process "SYS\_IBM\_Data\_Processing\_-\_File\_Export.pro" to export data from a cube to a file:

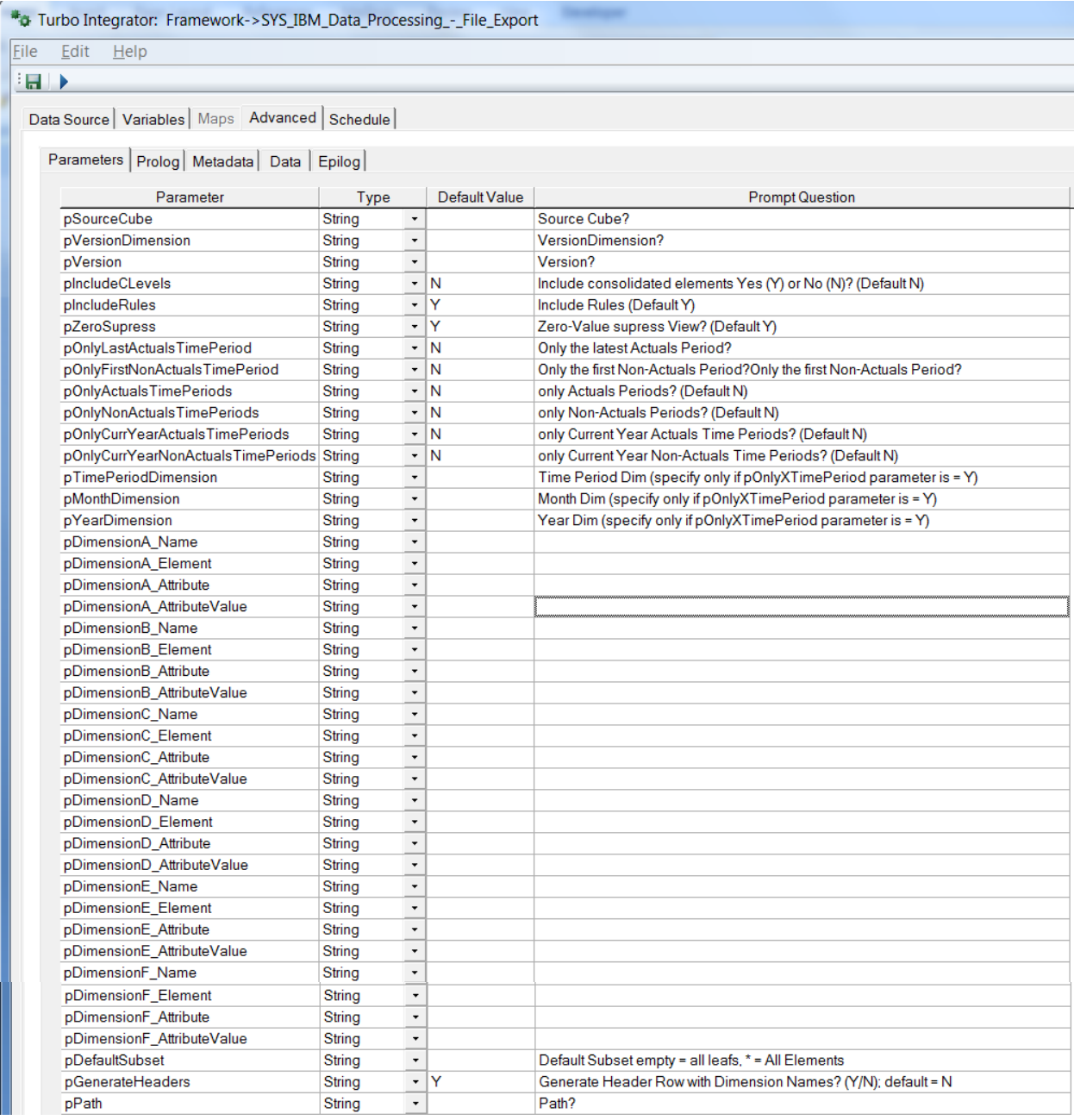

If the process is run by only specifying a source cube and without changing the other parameters and parameter defaults, all leaf level data from the cube is exported. By specifying dimension elements and subsets more specifically, the process also allows the export of specific data sections/portions.

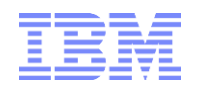

## "**SYS\_IBM\_Data\_Processing\_-\_File\_Export.pro**" process parameters:

- pSourceCube: name of source cube
- pPath: export file path, including last  $\Upsilon$ ; if not specified, the path set in control cube "SYS\_IBM\_Control", measure "Outbound Data Directory Path" will be used:

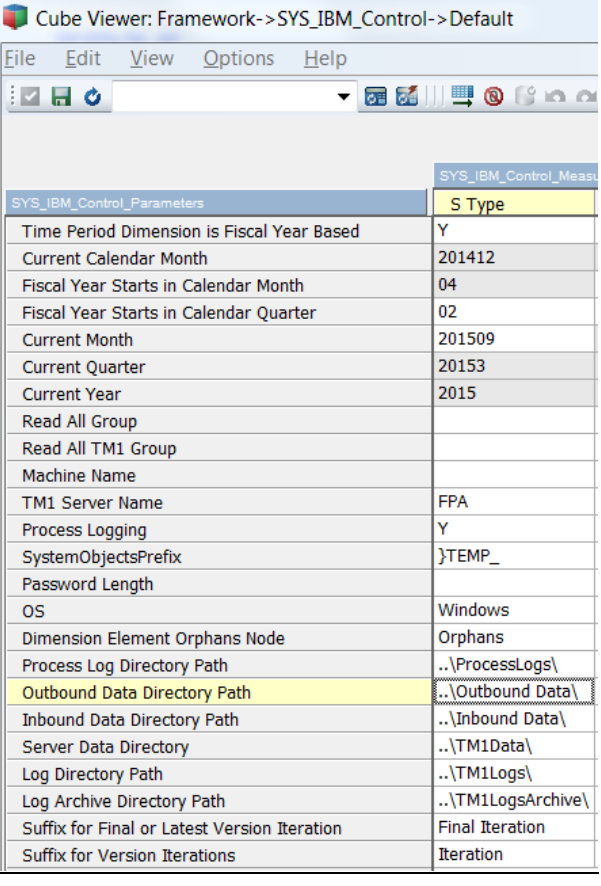

#### Note: the export file name will be automatically determined:

<TM1ClientID> & '\_Export\_' & <SourceCube> | '\_' | <Version/Scenario> | <DateTimeStamp> | '.cma'

Export File Format:

- o Comma Separated File (csv)
- $\circ$  Order: Dimension 1 Element, Dimension 2 Element, ..., Dimension N Element, Value
- $\circ$  pASCIIQuoteCharacter = empty (none), i.e. no ASCII Character used to enclose strings/element names
- pIncludeRules: include rule driven data in export Y/N ?
- pIncludeCLevels: include consolidated elements in export Y/N? (if set to Y, requires that subsets contain C-Level elements)
- pGenerateHeaders: set to Y to have the export file generate column headers in the first row. The column headers will be generated based on the corresponding dimension name.
- pZeroSupress: Y/N
- pDefaultSubset: empty = a leafs;  $* = All$

- pVersionDimension: Version Dimension\*
- pVersion: Version\*
- pTimePeriodDimension: Name of YYYYMM dimension if applicable\*
- pMonthDimension: Name of MM dimension if applicable\*
- pYearDimension: Name of YYYY dimension if applicable\*
- pOnlyLastActualsTimePeriod: View/Subsets to contain last Actuals time periods only Y/N?\*\*
- pOnlyFirstNonActualsTimePeriod: View/Subsets to contain first non-Actuals time period only Y/N?\*\*
- pOnlyActualsTimePeriods: View/Subsets to contain only Actuals time periods Y/N?\*\*
- pOnlyNonActualsTimePeriods: View/Subsets to contain Non-Actuals time periods only Y/N?\*\*
- pOnlyCurrYearActualsTimePeriods: View/Subsets to contain current Year Actuals time periods only Y/N?\*\*
- pOnlyCurrYearNonActualsTimePeriods: View/Subsets to contain current Year non-Actuals time periods only Y/N?\*\*
- \*: used for Version dependent Time Period Filtering
- \*\*:based on Version dimension attribute "Actuals Through Date"
- pDimensionX\_Name
- pDimensionX\_Element
	- <ElementName> = single Element Name
	- All or  $* =$  SubsetIsAllSet = all elements in dimension
	- '' (empty) = all N-level Elements (DEFAULT)
	- A;<ElementName> or AD;<ElementName> = All Descendants
	- ND;<ElementName> = All N-Level Descendants (excluding Parent(s))
	- IC;<ElementName> = Immediate Children
	- CD;<ElementName> = C-Level Descendants (including Parent)
	- Multi:<ElementName1>;<ElementName2>;...;<ElementNameN> = Multipe Elements
- pDimensionX\_Attribute: attribute by which to filter
- pDimensionX\_AttributeValue: value of attribute by which to filter
- pLogging: Y/N for debug logging

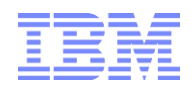

# <span id="page-49-0"></span>6. Rapid File (Re-)Import

Using process 'SYS\_IBM\_Data\_Processing\_-\_File\_Import.pro', a csv file (such as files created by the process 'SYS\_IBM\_Data\_Processing - File\_Import.pro") can directly be imported into a cube for as long as the file columns correspond to the dimensions (and dimension order) in the target cube and the numeric or text values are contained in the last column.

The file export/import functionality can also be used for changing smaller data sets: (1) use process "SYS\_IBM\_Data\_Processing\_-\_File\_Export.pro" to export the data, (2) modify the data in Excel or any other applicable sw tool, (3) re-save the data in a csv format & (4) re-import the data using process process "SYS\_IBM\_Data\_Processing\_-\_File\_Import.pro".

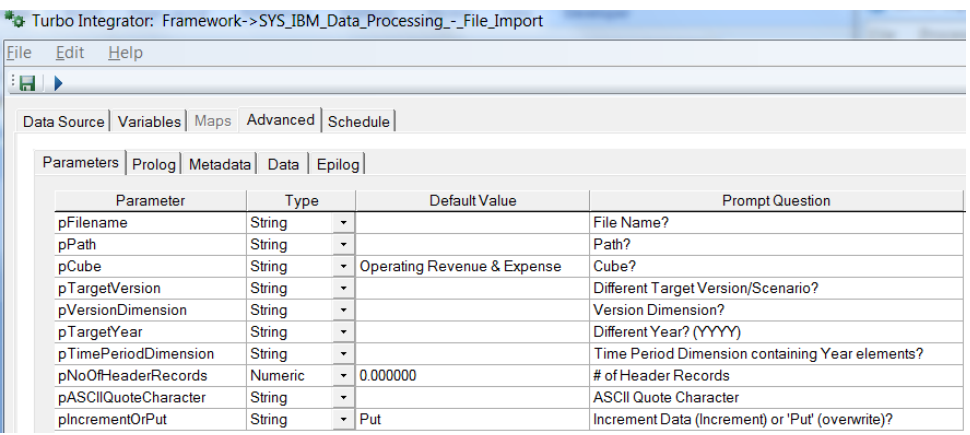

#### "**SYS\_IBM\_Data\_Processing\_-\_File\_Import.pro**" process parameters:

- pFilename: name of csv file (including file extension)
- pPath: file path, including last '\'; if not specified, the path set in control cube 'SYS\_IBM\_Control', measure 'Inbound Data Directory Path' will be used:

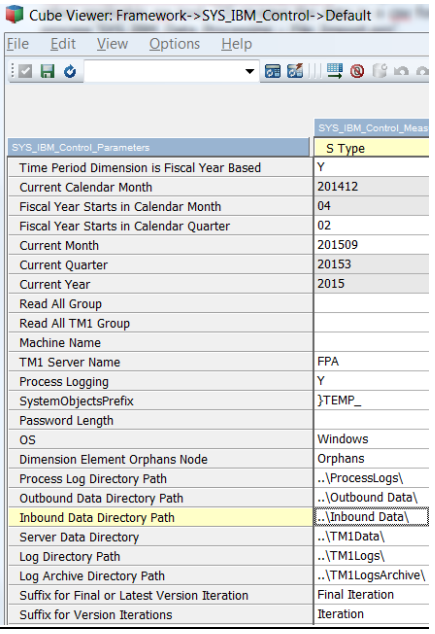

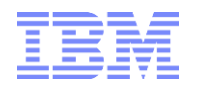

- pCube: Cube to import data into
- pTargetVersion: Version to import into (for seeding etc.; example: export 2014 Actuals, increase by 10% and import into 2015 Plan)
- pVersionDimension: Version/Scenario dimension
- pTargetYear: Year to import into (for seeding; example: export 2014 Actuals, increase by 10% and import into 2015 Plan)
- pTimePeriodDimension: Time Period Dimension
- pNoOfHeaderRecords: # of header records in file
- pASCIIQuoteCharacter: ASCII Character used to enclose strings/element names (typically " or empty)
- pIncrementOrPut: Increment values (Increment), i.e. if an intersection as a value of 10 and the import file has a value of 1 for that intersection, the value will be increased to 10+1=11? Or 'overwrite' values (Put), where the intersection will be overwritten with value 1?

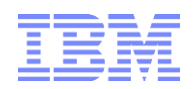

<span id="page-51-0"></span>7. TM1 Framework Objects

[Framework Objects](https://ibm.box.com/s/4mcu66o8cwoe8eq1mmp3wy6iri9kmxzu)